**DISEÑO PARA LA SOLUCIÓN DE CORE Y DATACENTER** 

**UNIVESIDAD DISTRITAL FRANCISCO JOSE DE CALDAS**

**MAYO 2020**

#### **TABLA DE CONTENIDO**

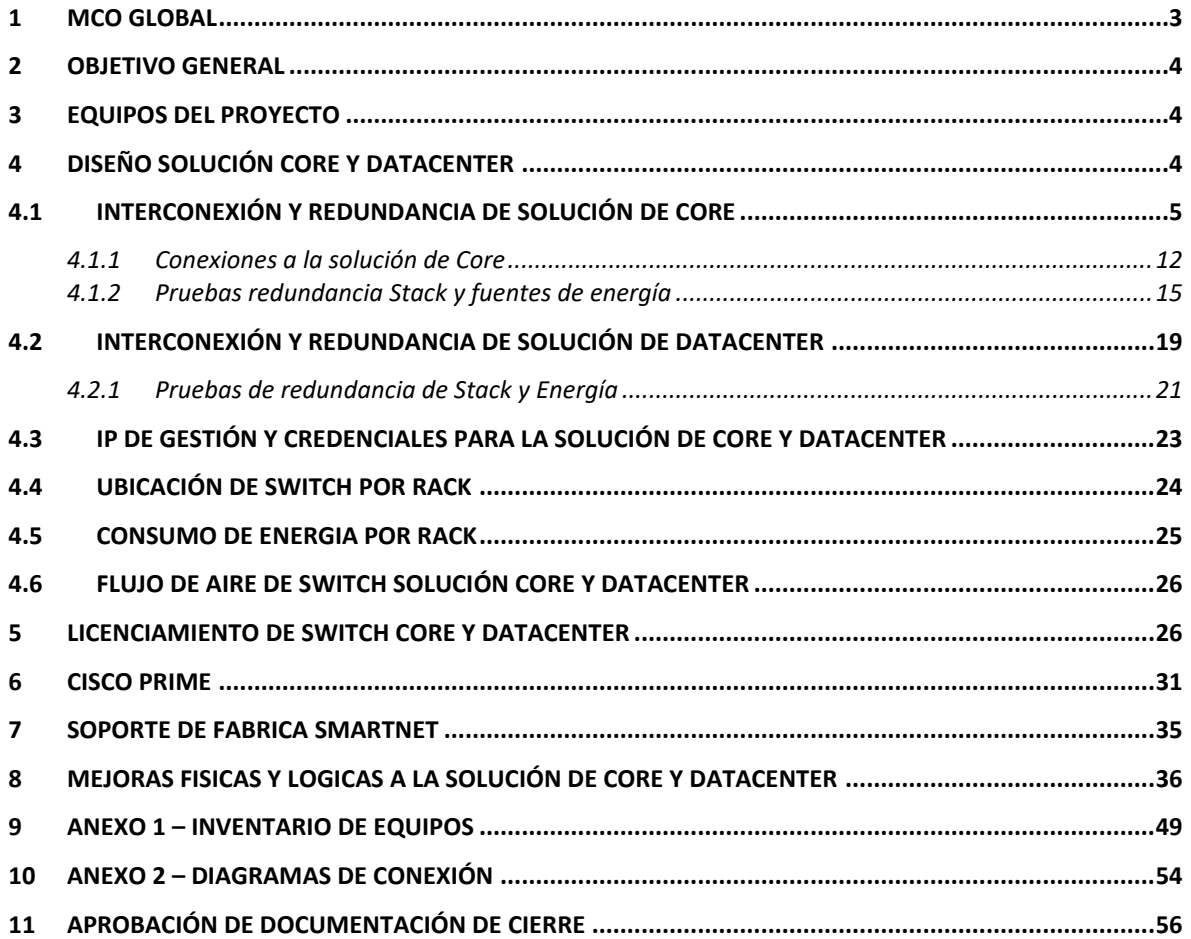

#### <span id="page-2-0"></span>**1 MCO GLOBAL**

*MCO GLOBAL* es una empresa habilitadora de Tecnologías de la información y las comunicaciones con sede corporativa en Miami, EE.UU. Nuestra propuesta de valor es crear soluciones utilizando tecnologías de avanzada que permitan a nuestros clientes locales y regionales potenciar sus negocios en toda América Latina.

Con sólida experiencia y un valioso talento humano, *MCO GLOBAL h*a desarrollado un conjunto único de capacidades para dar soporte a sus clientes con el fin de maximizar el valor de sus inversiones en tecnología y facilitar la implementación, la adopción y el correcto funcionamiento de la infraestructura de tecnologías de avanzada, que incluye redes robustas y escalables, y soluciones públicas y privadas en la nube, así como la maximización de la productividad en el trabajo a través de las soluciones virtuales para el área de trabajo.

Para complementar las capacidades previamente descriptas, *MCO GLOBAL* ha desarrollado una oferta de Soluciones de negocios, que incluye una completa gama de productos para las organizaciones públicas y privadas que quieren proteger sus bienes, recursos, comunidades e infraestructura.

*MCO GLOBAL* construye una estrecha relación con sus clientes, enfocándose inicialmente en una profunda evaluación de sus necesidades, y asegurando un desarrollo eficiente de soluciones de negocios a su medida, garantizando una inteligente aplicación de la tecnología y servicios de soporte post-implementación. Nuestros talentosos equipos dedicados a la atención de nuestros Clientes, así como nuestra relación de negocios con los proveedores más relevantes de la industria de la tecnología, dan acceso a nuestros clientes a las más avanzadas tecnologías, y aseguran la disponibilidad de un servicio certificado y sumamente calificado a nivel profesional.

Con amplia experiencia y una combinación única de innovadoras soluciones de negocios, soluciones tecnológicas de avanzada y servicios profesionales, *MCO GLOBAL* ofrece un enfoque de soluciones completas, integradas y a medida, así como una experiencia de servicio al cliente sin igual en toda la región de América Latina.

#### <span id="page-3-0"></span>**2 OBJETIVO GENERAL**

El objetivo del presente documento es registrar el proyecto del CONTRATO 1749-2019 de los equipos LAN para la solución de INFRAESTRUCTURA CORE - DATA CENTER DE LA UNIVERSIDAD DISTRITAL FRANCISCO JOSÉ DE CALDAS

### <span id="page-3-1"></span>**3 EQUIPOS DEL PROYECTO**

Los siguientes son los equipos CISCO de la infraestructura de red LAN que se instalaron durante la implementación del presente proyecto:

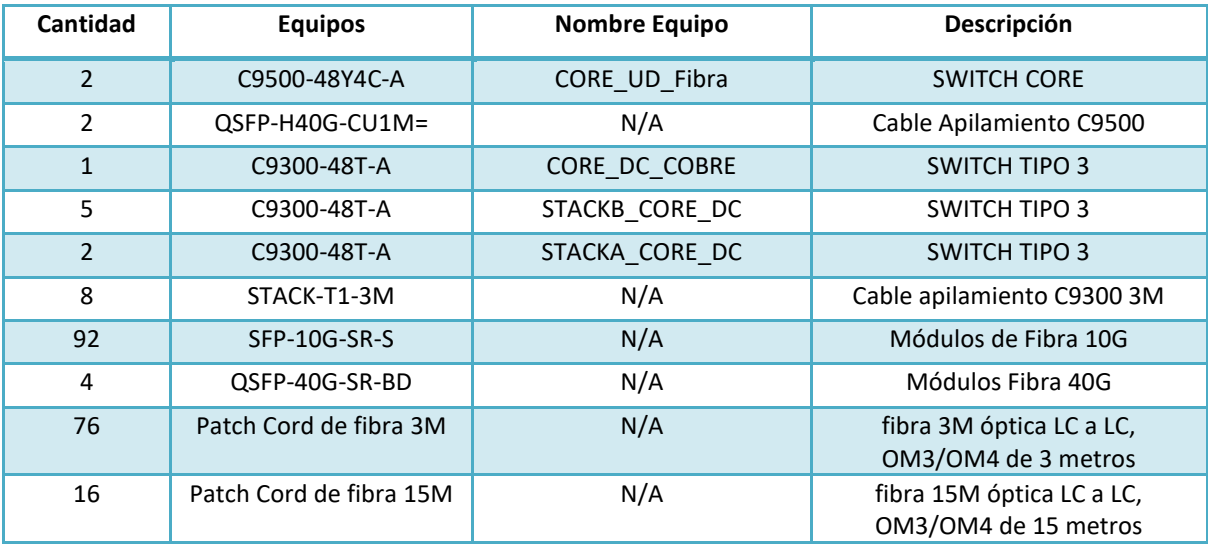

En el **ANEXO 1** del presente documento se encuentra el inventario ampliado de los equipos con seriales y ubicaciones

### <span id="page-3-2"></span>**4 DISEÑO SOLUCIÓN CORE Y DATACENTER**

El diseño de la solución de Core y Datacenter está basado en las siguientes premisas:

- La solución CORE se instalará en el gabinete B2 del Data Center principal del Nodo Central.
- La solución de Core está conformada por dos (2) switch C9500-48Y4C-A y un (1) Switch C9300-48T-A.
- La conexión entre e Switch C9300-48T-A y los dos Switch C9500-48Y4C-A se realizará en alta disponibilidad en modo agregado mediante dos enlaces de fibra de 10 Gbps/SFP+.
- La interconexión entre solución de Core y Firewall HA debe ser en alta disponibilidad en modo agregado mediante enlaces de fibra de mínimo 20 Gbps/SFP+ para cada equipo Firewall, es decir, la solución Core debe estar configurada de tal forma que en caso de falla de uno de los switch CORE NODO CENTRAL se mantenga la operatividad total del sistema sin interrupciones.
- La interconexión entre la solución de Core y la solución de Data Center debe ser de mínimo 80 Gbps en modo agregado y en redundancia

- La interconexión entre la solución de Core y los Switch de Campus debe ser de mínimo 20 Gbps en modo agregado y en redundancia, es decir, 2 enlaces cada uno de 10Gbps / SFP+.
- La solución Data Center debe se instalará en los gabinetes A1, A2, A4, A5, A6, B5 Y B6 del nodo central en modo top of rack.
- La solución de Datacenter está conformada por: siete (7) switch C9300-48T-A.
- Los switch de la solución de Data-Center estarán configurados en dos (2) switch lógicos utilizando cables STACK-T1-3M, es decir que se debe tener gestión de la solución de Data-Center por medio de máximo dos direcciones IP, lo que es igual a una IP por cada switch lógico.
- Se aumentó en 20G la conexión a el Firewall.
- Las conexiones de las soluciones están basadas en el siguiente diagrama entregado durante la licitación:

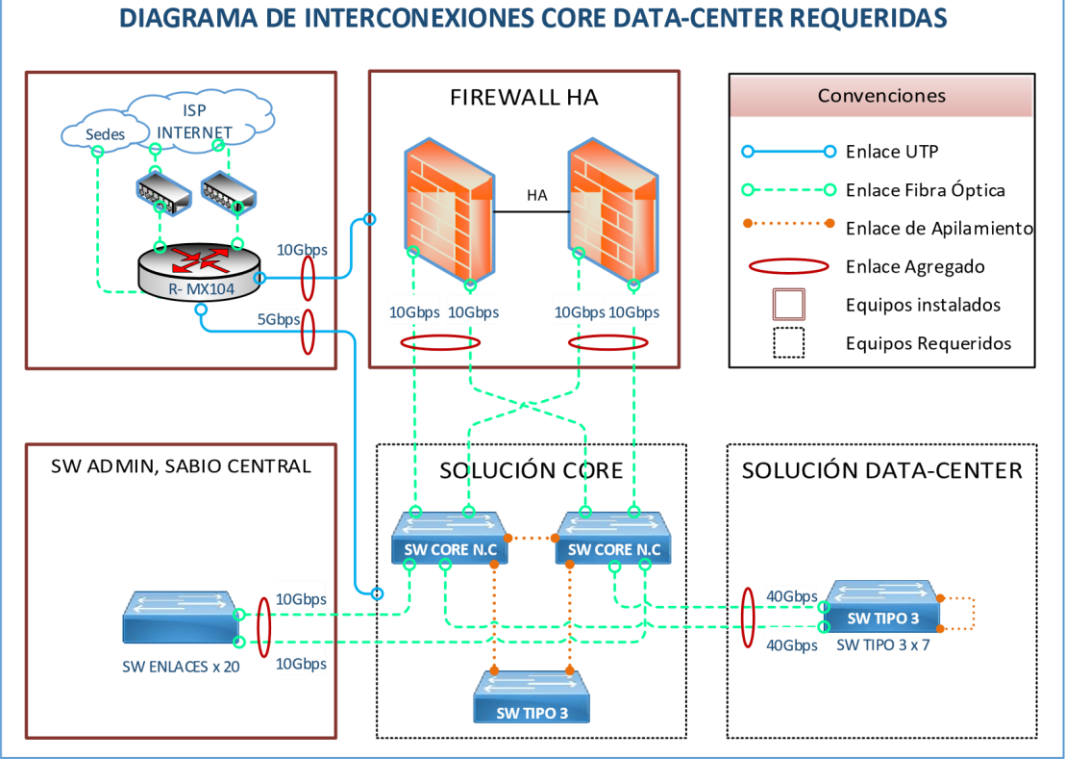

**Imagen 1**

### <span id="page-4-0"></span>**4.1 INTERCONEXIÓN Y REDUNDANCIA DE SOLUCIÓN DE CORE**

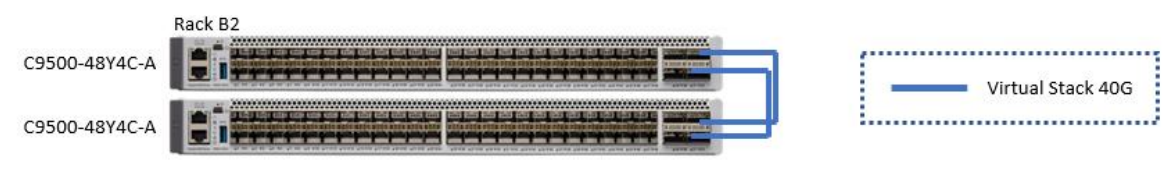

**Imagen 2**

La conexión entre los switch C9500 se realizará mediante dos cables QSFP-H40G-CU1M= en los puertos de 40G en agregación como se ve en la figura anterior, además se habilitará la funcionalidad de StackWise Virtual la cual se define a continuación:

Cisco StackWise Virtual es una tecnología de virtualización de sistemas de red que combina dos switch 9500 en un conmutador virtual. Los conmutadores en una solución Cisco StackWise Virtual aumentan la eficiencia operativa mediante el uso de un solo plano de control y administración, escalan el ancho de banda del sistema con el plano de conmutación distribuido y ayudan a construir redes resistentes utilizando el diseño de red recomendado. Cisco StackWise Virtual permite que dos conmutadores físicos funcionen como un solo conmutador virtual lógico utilizando una conexión Ethernet de 40G.

Mediante estas conexiones físicas y habilitando la funcionalidad de StackWise Virtual damos una administración unificada de los dos switch y redundancia a los equipos se conecten a los dos switch con enlaces agregados.

La conexión entre los Switch C9500 y C9300 se realizará mediante dos enlaces de 10G troncales y agregados conectados desde los puertos Uplink del C9300 y a cada uno de los switch C9500, de esta forma la conexión redundante de 20G, como se muestra en la siguiente imagen:

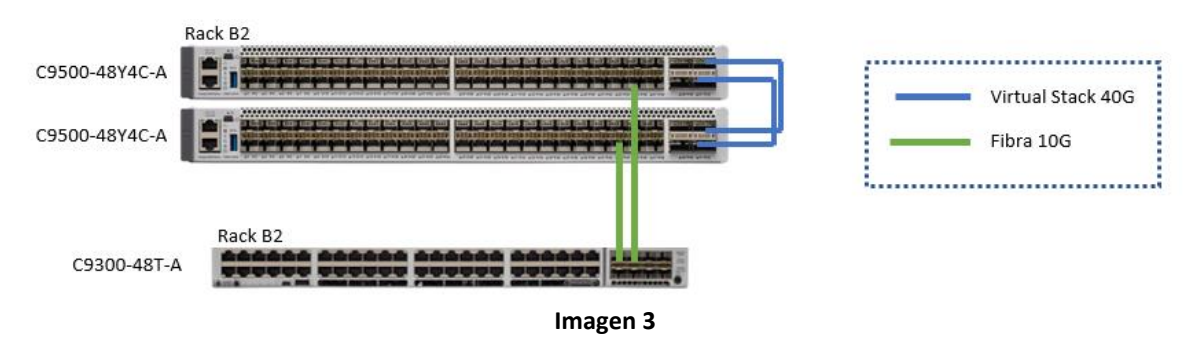

En las siguientes imágenes tomadas del Switch Core de Fibra se puede ver el Virtual Stack de los Switch C9500 y la conexión redundante al C9300.

#### **Stack Wise Virtual de los CORE\_UD\_Fibra**

Los Switch que tienen funcionalidad de Stack Wise Virtual asumen roles, Uno de los Switch miembro es el administrador del plano de control y gestión, mientras que el otro queda en modo de espera, en la implementación realizada en la UD estos son los perfiles que tomó cada uno de los Switch:

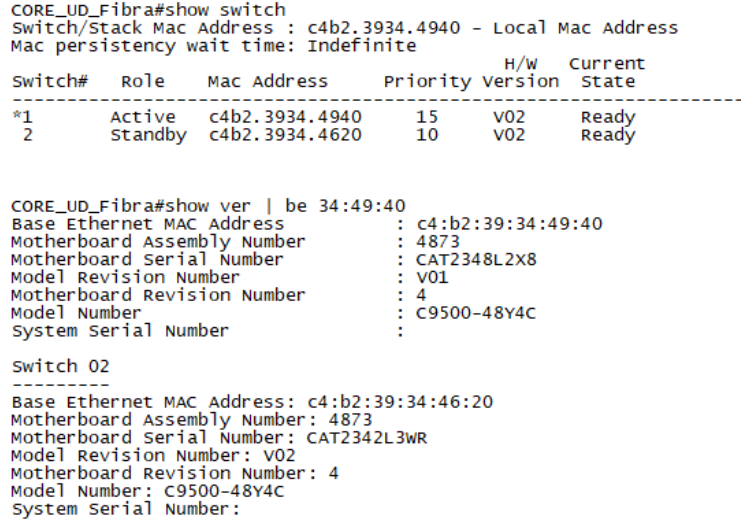

**Imagen 4**

La conexión de STACK WISE VIRTUAL de los Catalyst 9500 se realizó por medio de los puertos Hu1/0/49 y Hu1/0/50 del Switch 1 y Hu2/0/49 y Hu2/0/50 del Switch 2, Como se observa en la imagen 3. Cada enlace tiene una conexión de 40G y su configuración se muestra a continuación:

> core\_up\_Fibra#show run int Hu1/0/49<br>Building configuration... Current configuration : 92 bytes :<br>interface HundredGigE1/0/49<br>stackwise-virtual link 1 interface HundredGigE1/0/49<br>stackwise-virtual link 1<br>description Stackwise-Virtual<br>end CORE\_UD\_Fibra#show run int Hu1/0/50<br>Building configuration... Current configuration : 92 bytes interface HundredGigE1/0/50<br>stackwise-virtual link 1<br>description Stackwise-virtual<br>end :<br>interface HundredGigE1/0/50<br>stackwise-virtual link 1 CORE\_UD\_Fibra#show run int Hu2/0/50<br>Building configuration... Current configuration : 92 bytes .<br>interface HundredGigE2/0/50<br>stackwise-virtual link 1 stackwise-virtual link 1<br>description stackwise-virtual  $\tilde{\text{end}}$ CORE\_UD\_Fibra#show run int Hu2/0/49<br>Building configuration... Current configuration : 92 bytes !<br>interface HundredGigE2/0/49<br>stackwise-virtual link 1<br>description Stackwise-Virtual<br>end end

**Imagen 5**

Para evitar un escenario de doble actividad, donde los dos switch tomen el roll de switch Administrador, por una falla de las conexiones de Stack Vise Virtual, se implementó un mecanismo de Detección Dual con Ayuda del port channel que hay entre los Switch CORE\_UD\_Fibra y el switch CORE\_DC\_COBRE por medio del protocolo PAgP, la configuración de los Port Channel en ambos Switch se muestra a continuación:

#### **Port Channel CORE\_UD\_FIBRA**

interface TwentyFiveGigE1/0/48<br>description c9300 core<br>switchport<br>switchport<br>channel-group 2 mode desirable<br>channel-group 2 mode desirable end<sup>"</sup> CORE\_UD\_Fibra#show run int tw2/0/48<br>Building configuration... Current configuration : 129 bytes !<br>interface TwentyFiveGigE2/0/48<br>description c9300 core<br>switchport<br>switchport<br>channel-group 2 mode desirable end CORE\_UD\_Fibra#show run in po2<br>Building configuration... Current configuration : 90 bytes eurient commiguration<br>
!<br>
interface Port-channel2<br>
description c9300 Core<br>
switchport<br>
mode trunk<br>
end

Imagen 6

**Port channel CORE\_UD\_COBRE**

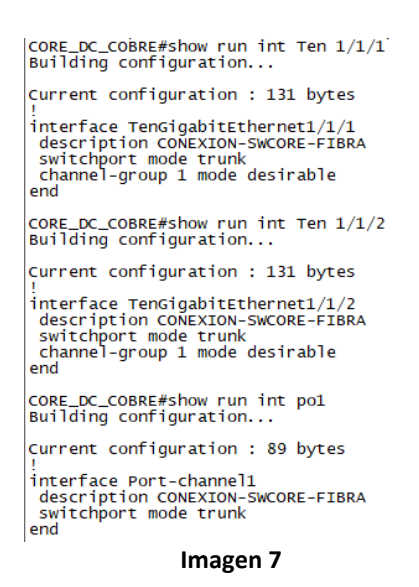

La adición "desirable" al comando Channel-group en los puertos permite que se habilite el protocolo PAgP para activar el mecanismo de Detección Dual

En la siguiente imagen se puede ver cómo funciona el mecanismo de detección dual:

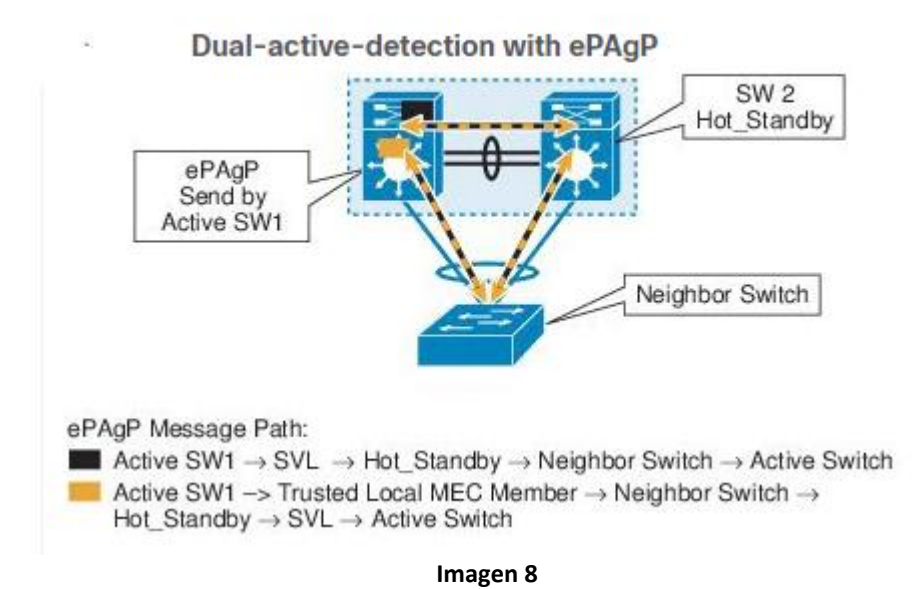

#### **Conexión Redundante a de CORE\_DC\_COBRE a CORE\_UD\_Fibra**

La conexión redundante del Switch CORE\_DC\_Fibra a CORE\_DC\_Cobre se realiza por medio de los dos enlaces de 10G descritos en la imagen 7, estos están conectados a diferente Switch para de esta forma lograr una conexión redundante, en la siguiente imagen se puede ver un **Show Cdp neighbors** del Switch CORE\_DC\_COBRE donde se evidencian estas conexiones.

| CORE_DC_COBRE#show cdp ne<br>CORE_DC_COBRE#show cdp neighbors<br>Capability Codes: R - Router, T - Trans Bridge, B - Source Route Bridge<br>S - Switch, H - Host, I - IGMP, r - Repeater, P - Phone,<br>D - Remote, C - CVTA, M - Two-port Mac Relay |         |  |                             |
|----------------------------------------------------------------------------------------------------|---------|--|-----------------------------|
| Device ID Local Intrfce<br>CORE UD Fibra.udistrital.edu.co                                                                                                    | Holdtme |  | Capability Platform Port ID |
| Ten $1/1/2$                                                                                                    | 138     |  | R S I C9500-48Y Twe 2/0/48  |
| CORE UD Fibra.udistrital.edu.co                                                                                                    |         |  |                             |
| Ten $1/1/1$                                                                                                    | 143     |  | R S I C9500-48Y Twe 1/0/48  |
| UNIVE DISTRIT BOG K8C40 D CAPA2.etb.com.                                                                                                    |         |  |                             |
| Gia $1/0/20$                                                                                                    | 163     |  | R S I CISCO2921 Gig $0/0$   |
| Total cdp entries displayed : 3<br>CORE DC CORRE#                                                                                                    |         |  |                             |

**Imagen 9**

#### **CONEXIONES A SWITCH DE DATACENTER**

El Switch CORE\_DC\_Fibra está conectado mediante enlaces de 80G a cada uno de los dos Stack de Switch que se implementaron en los racks del data center, en la siguiente imagen se muestra la conexión Lógica:

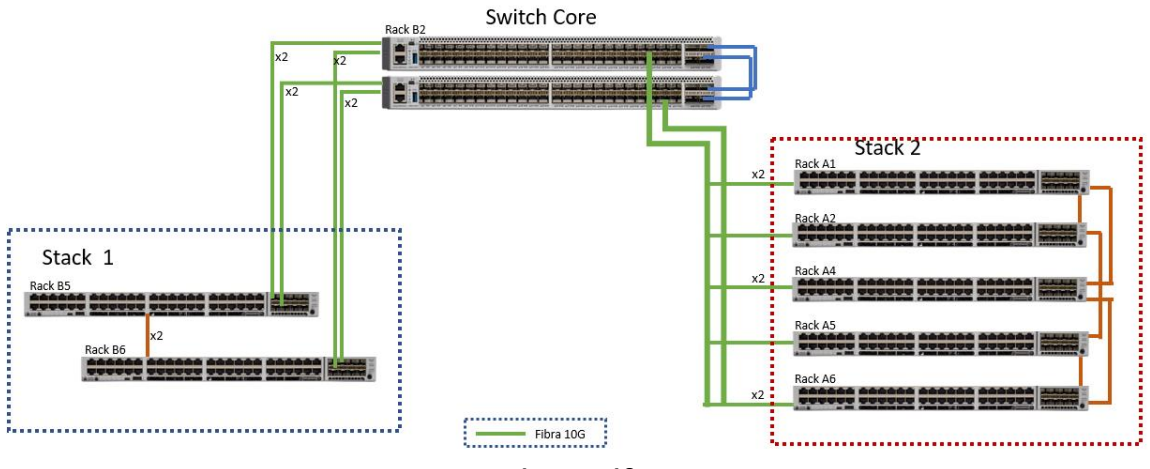

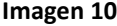

Las conexiones de 80G se dan mediante la conexión de 8 enlaces de 10G en Port channel distribuidos en los Switch del Stack y distribuidos de forma balanceada en los Switch CORE\_DC\_Fibra, en las siguientes imágenes se muestran las configuraciones en los puertos donde se tiene la conexión descrita:

#### **Puertos en Switch CORE\_UD\_Fibra**

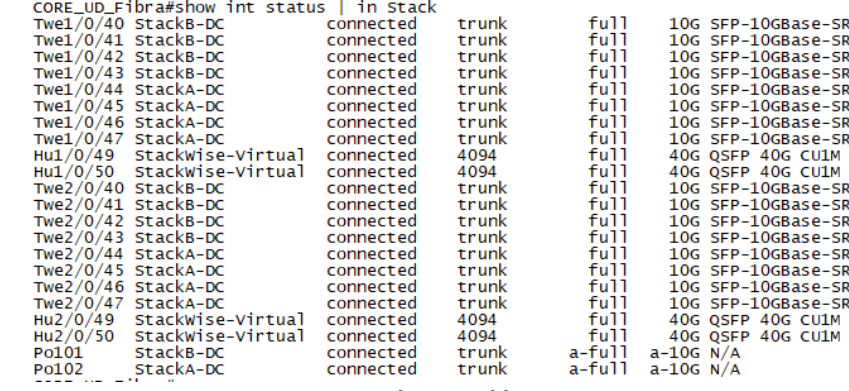

**Imagen 11**

#### **Puertos en Stack A**

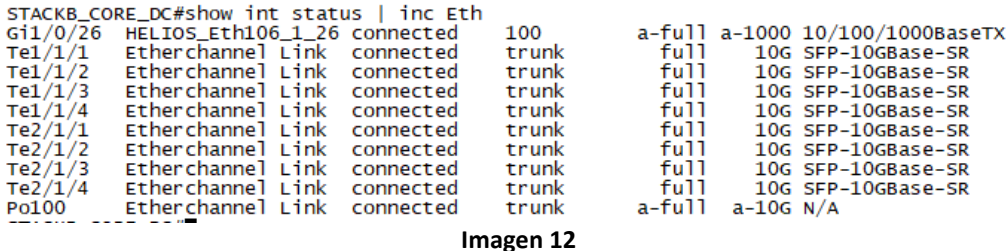

#### **Puertos en Stack B**

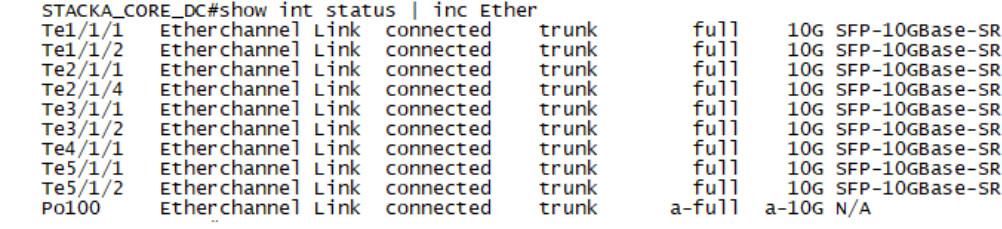

**Imagen 13**

#### **Configuración en Puertos**

En la siguiente imagen se muestra la configuración de uno de los puertos, como muestra de los que se tienen configurado en los 32 puertos y en los cuatro port Channel:

> STACKA\_CORE\_DC#show run int Te1/1/1<br>Building configuration... current configuration : 327 bytes elairente con i guardiche de la distribución description Etherchannel Link to LAN core switchport mode trunk to LAN core switchport mode trunk-status logging event trunk-status<br>torm-control multicast level 100.00<br>storm-con STACKA\_CORE\_DC#show run int po100<br>Building configuration... Current configuration : 292 bytes Final Community of the control of the description Etherchannel Link to LAN Core<br>description Etherchannel Link to LAN Core<br>switchport mode trunk-status<br>logging event trink-status<br>storm-control broadcast level 100.00<br>storm-c

#### **NUEVAS CONEXIONES A FIREWALL Y PRUEBAS DE HA**

Se aumento el ancho de banda de la conexión entre los Switch SW\_DC\_FIBRA y los FIREWALL Palo Alto, pasando de 20G a 40G, quedando dos conexiones de 10G en Port Channel a cada uno de los Equipos, como se muestra en la imagen 1.

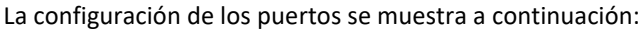

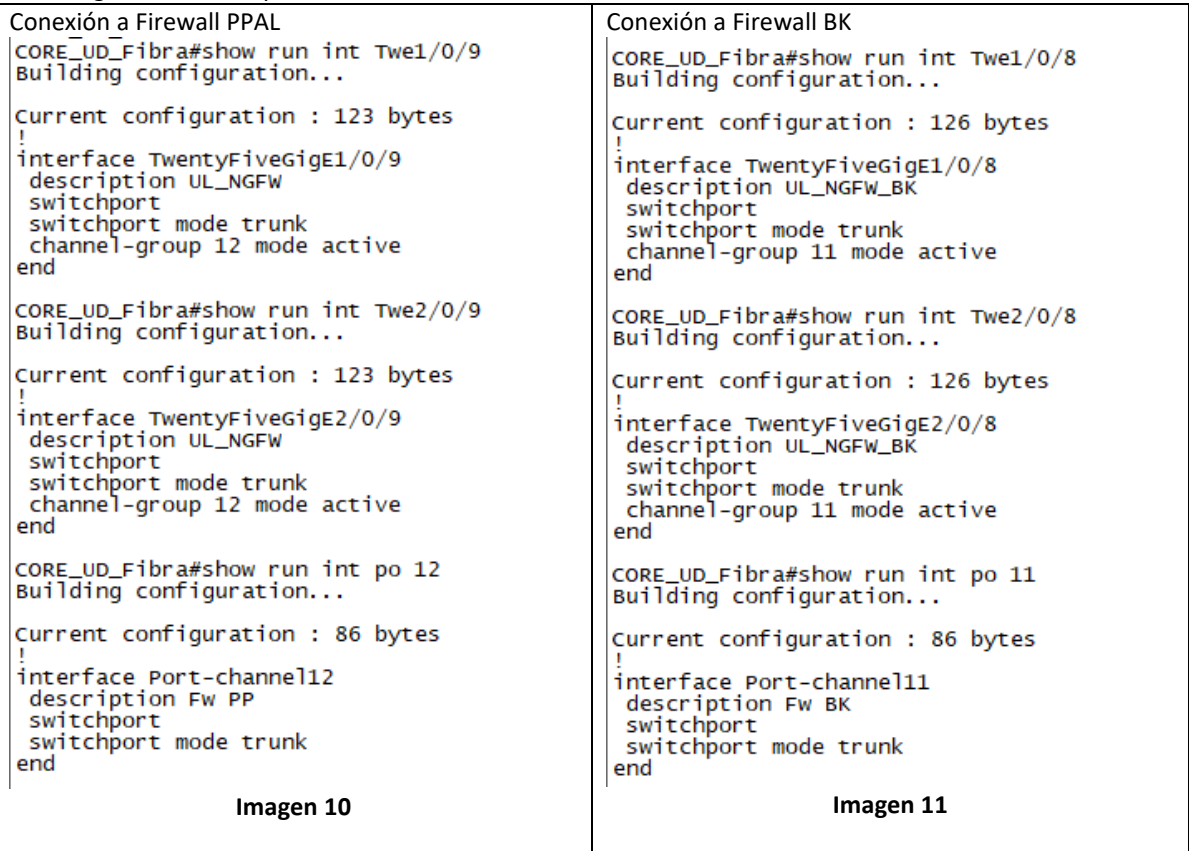

#### **PRUEBAS DE HA CON FIREWALL PALO ALTO**

Debido a que los firewalls que tiene la Universidad Distrital funcionan como Activo-Pasivo, los puertos que se encuentran conectados al Firewall Pasivo quedan en estado "Suspended" porque el Equipo los deshabilita cuando no tiene el rol de activo, como se muestra en la siguiente imagen:

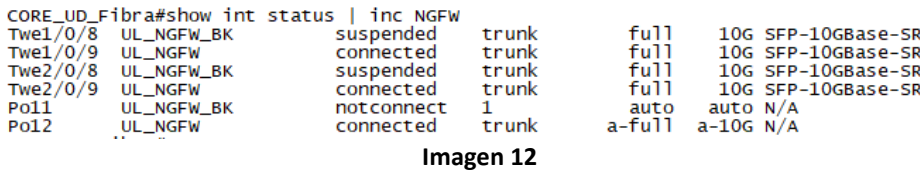

Cuando el Firewall realiza el proceso de Failover y el equipo que estaba en estado pasivo pasa a estado activo, habilita los puertos y estos cambian automáticamente a estado Connected y el Port Channel queda habilitado. Como se ve en la siguiente imagen:

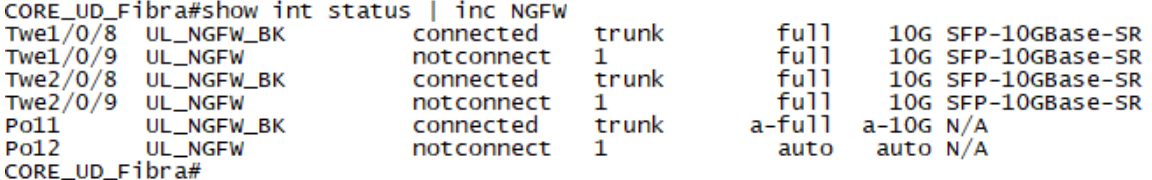

#### **Imagen 13**

Durante las pruebas de HA, que se realizaron durante la ventana del 1 de mayo de 2020 con ayuda del proveedor del servicio de Firewall, se pudo confirmar el comportamiento descrito de las interfaces en caso de caída de uno de equipos de Firewall

#### <span id="page-11-0"></span>**4.1.1 Conexiones a la solución de Core**

En las siguientes tablas se muestras Todos los equipos conectados a los Switch CORE\_DC\_Fibra y CORE\_DC\_Cobre:

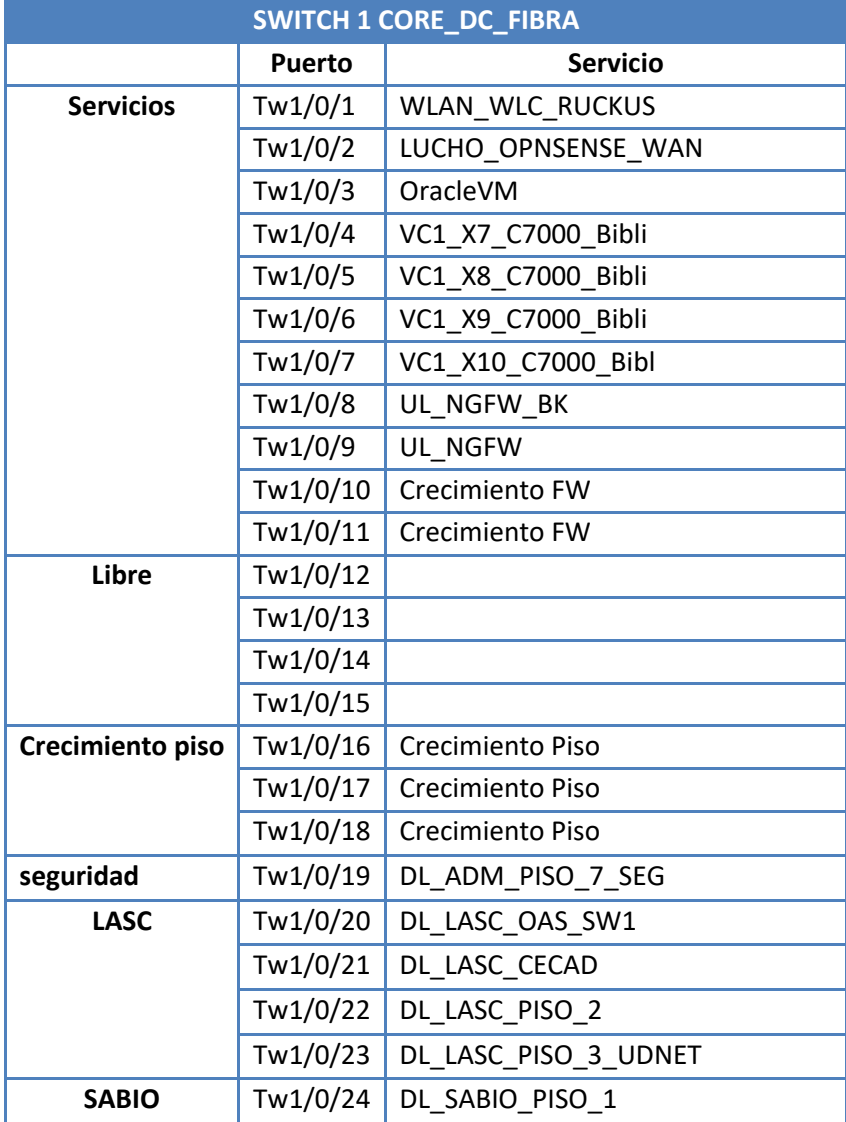

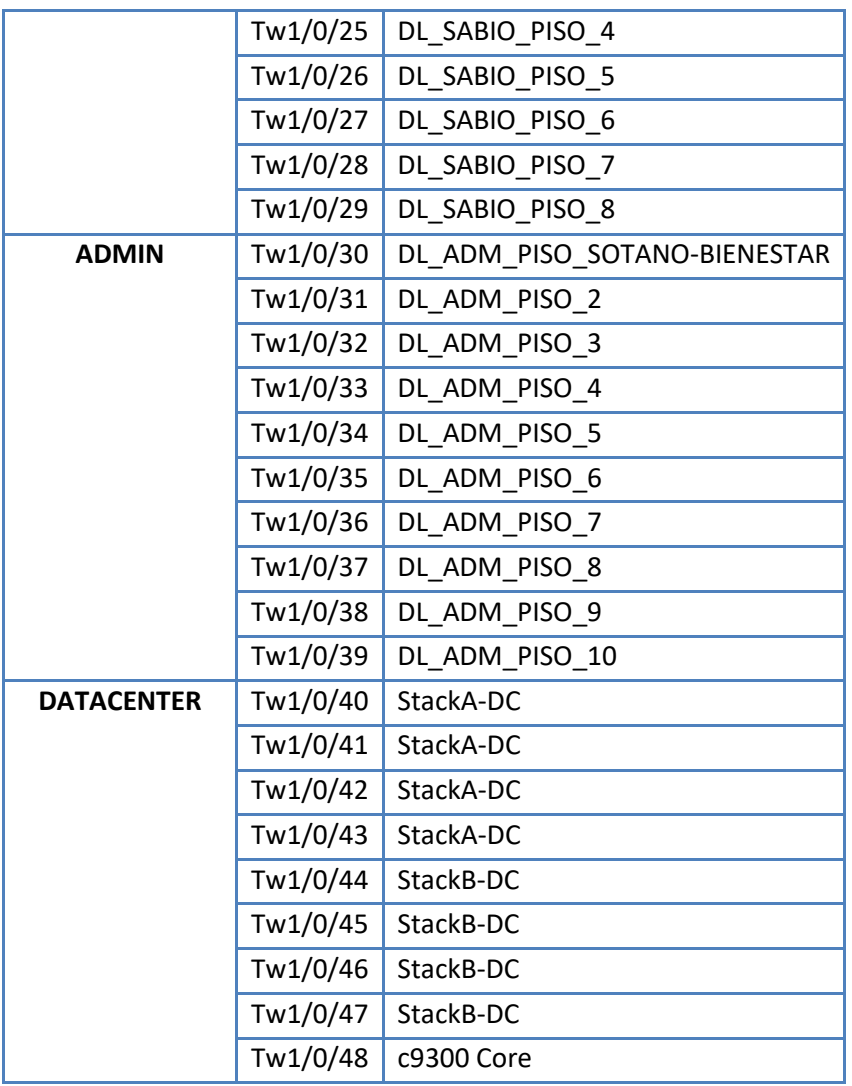

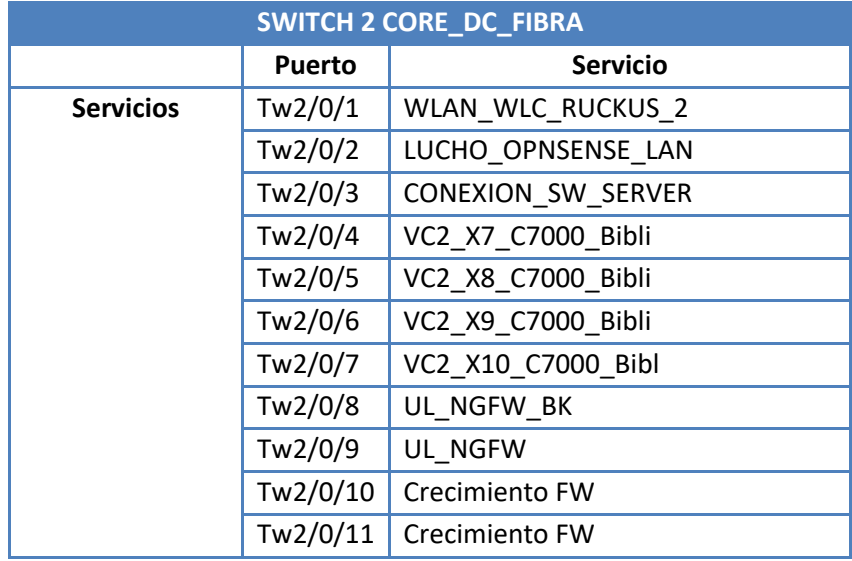

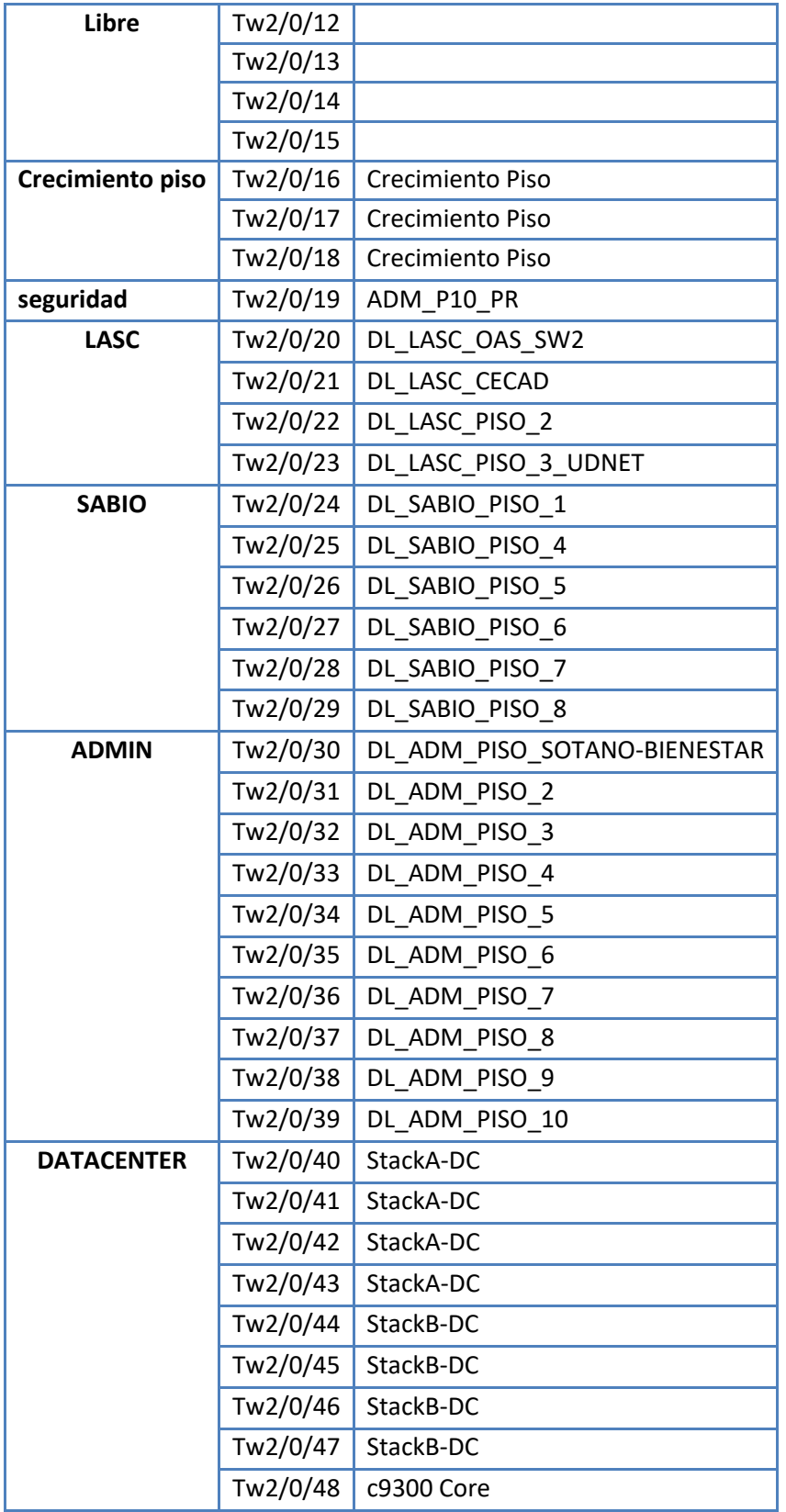

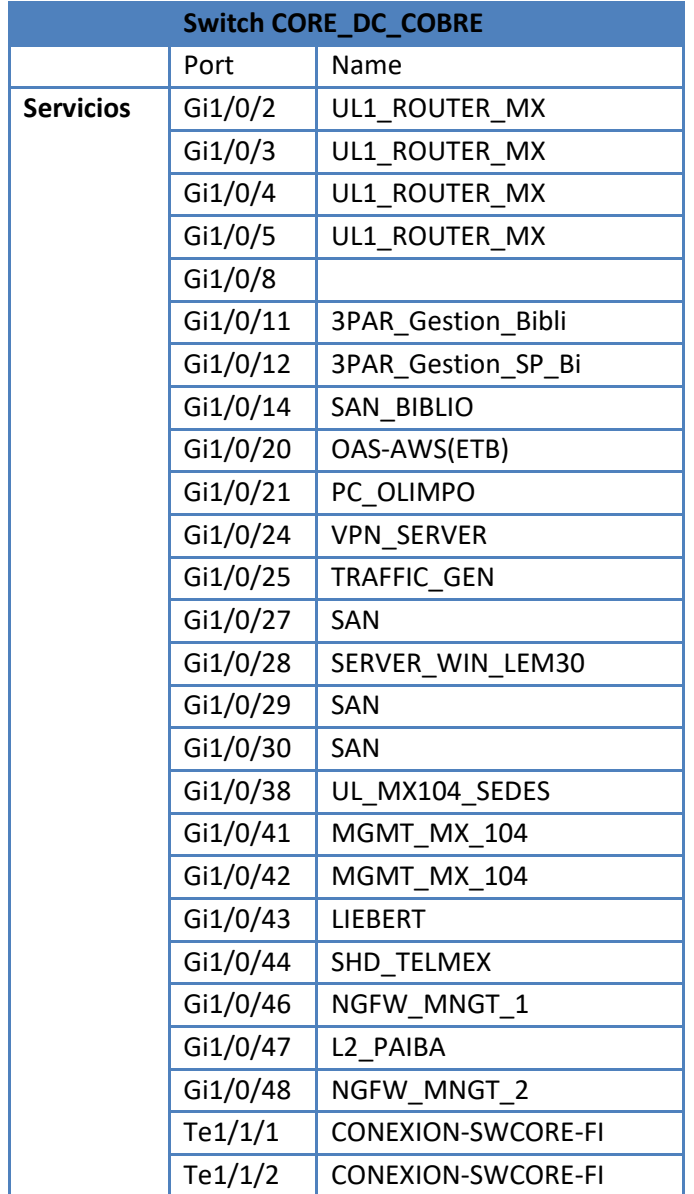

#### <span id="page-14-0"></span>**4.1.2 Pruebas redundancia Stack y fuentes de energía**

Para las pruebas de redundancia de Stack se desconectaron los cables del Stack y se verificó que los Switch Siguieran en Stack, como se ve a continuación:

**PRUEBA DE STACK Switch CORE\_DC\_Fibra Antes de la prueba:**

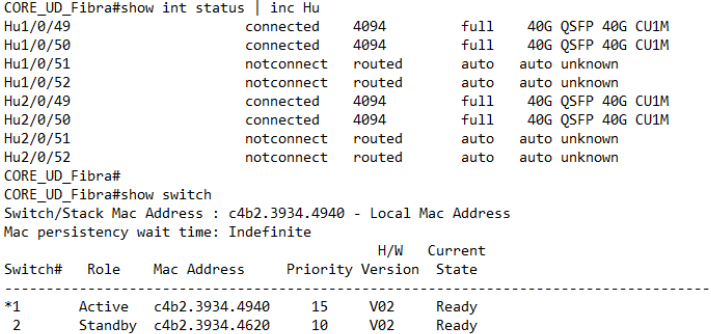

CORE\_UD\_Fibra#

 $\overline{2}$ 

#### Desconectando 1 cable de Stack:

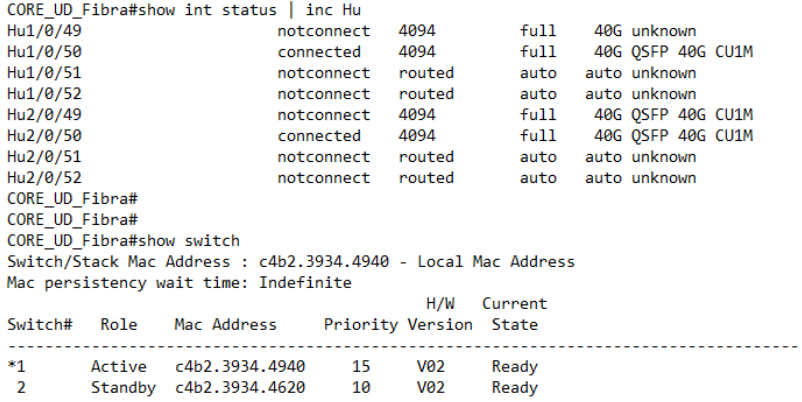

# Se conecta el cable de Stack1 y se desconecta el Cable 2:

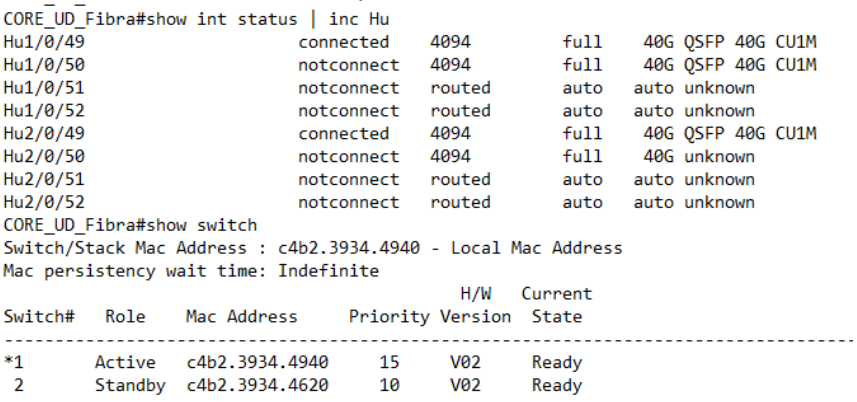

Ready

Como se puede ver en los Tres Log Tomados del Switch, al correr el comando Show Switch, se evidencia que el Stack se mantiene incluso si uno de los Puertos o Cables de Stack fallan.

#### **PRUEBA DE FUENTE REDUNDANTE Switch CORE\_DC\_Fibra**

En los Log que se muestran a continuación se puede ver que caso de falla de una de las fuentes de energía que tienen los Switch, estos siguen funcionando sin ningún problema:

Sin Fuente 1

CORE UD Fibra#show inventory CORE\_OU\_FIDMA#Show\_Inventory<br>NAME: "Switch 1 Chassis", DESCR: "Cisco Catalyst 9500 Series Chassis"<br>PID: C9500-48Y4C , VID: , SN:  $\frac{c_1}{2}$  SN:

NAME: "Switch 1 Power Supply Module 0", DESCR: "Cisco Catalyst 9500 Series 650W AC Power Supply" PID: C9K-PWR-650WAC-R , VID: V01 , SN: DCI234523H0

NAME: "Switch 1 Power Supply Module 1", DESCR: "Cisco Catalyst 9500 Series 650W AC Power Supply" PID: C9K-PWR-650WAC-R , VID: V01 , SN: DCI24012008 CORE\_UD\_Fibra# CORE UD Fibra# CORE\_UD\_Fibra#show log

Syslog logging: enabled (0 messages dropped, 89 messages rate-limited, 0 flushes, 0 overruns, xml disabled, filtering disabled)

00:41:30: %IOSXE\_PEM-3-PEMFAIL: The PEM in Chassis 1 slot P1 is switched off or encountering a failure condition.

Sin Fuente 2<br>CORE UD Fibra#show log Syslog logging: enabled (0 messages dropped, 89 messages rate-limited, 0 flushes, 0 overruns, xml disabled, filtering disabled)

00:41:30: %IOSXE\_PEM-3-PEMFAIL: The PEM in Chassis 1 slot P1 is switched off or encountering a failure condition. 00:43:06: %IOSXE\_PEM-6-PEMOK: The PEM in Chassis 1 slot P1 is functioning properly 00:43:35: %IOSXE\_PEM-3-PEMFAIL: The PEM in Chassis 1 slot P0 is switched off or encountering a failure condition. 00:43:56: %IOSXE\_PEM-6-PEMOK: The PEM in Chassis 1 slot P0 is functioning properly

#### **PRUEBA DE REDUNDANCIA Switch CORE\_DC\_cobre**

La redundancia del Switch CORE DC Cobre se da por medio de una conexión doble a los Switch CORE\_DC\_Fibra, como ya se explicó anteriormente, las pruebas se realizaron desconectando un de los enlaces y verificando que el Port channel sigua activo, esto garantiza que hay conexión incluso si uno de los enlaces falla.

Con los dos enlaces activos:

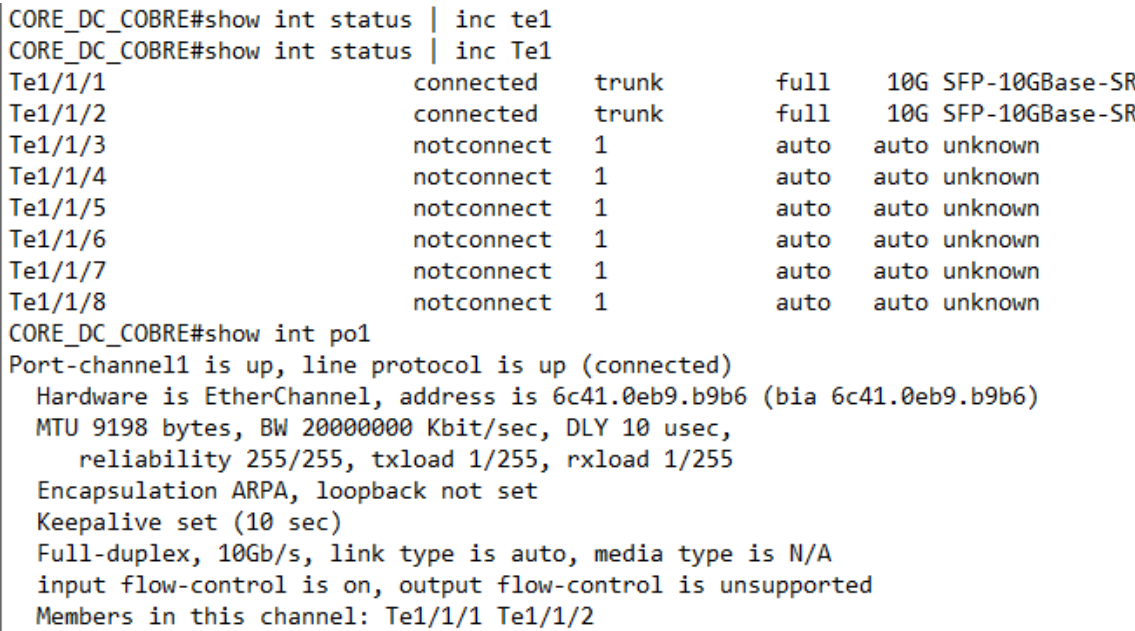

Con un enlace desconectado:

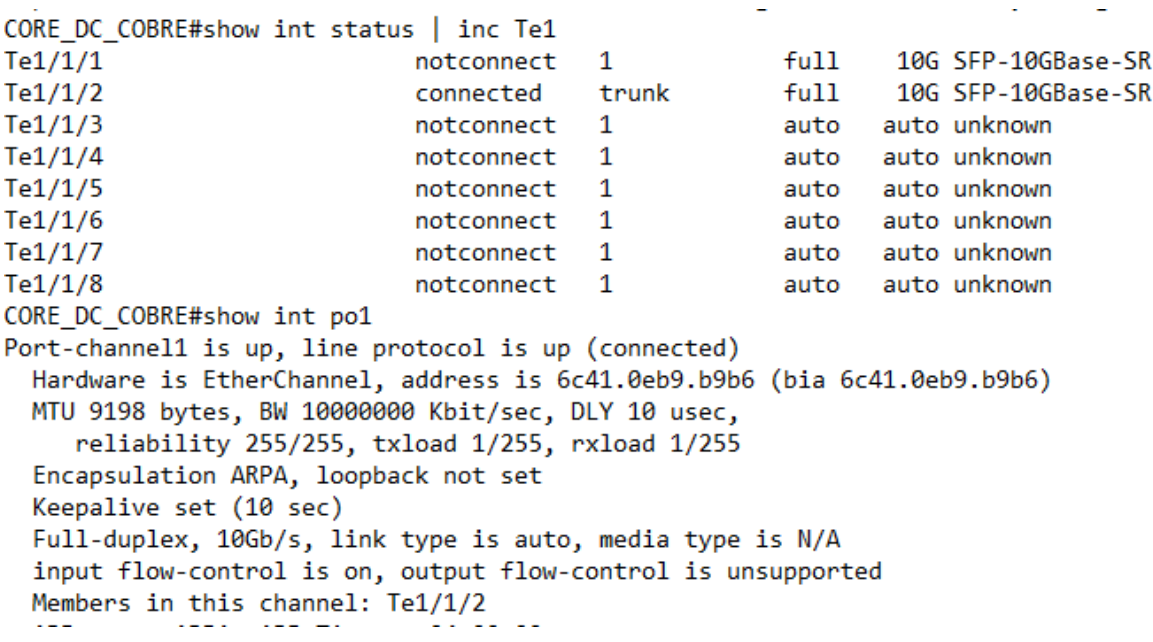

 $\omega$ 

ä,

Con el segundo enlace desconectado y el primero conectado:

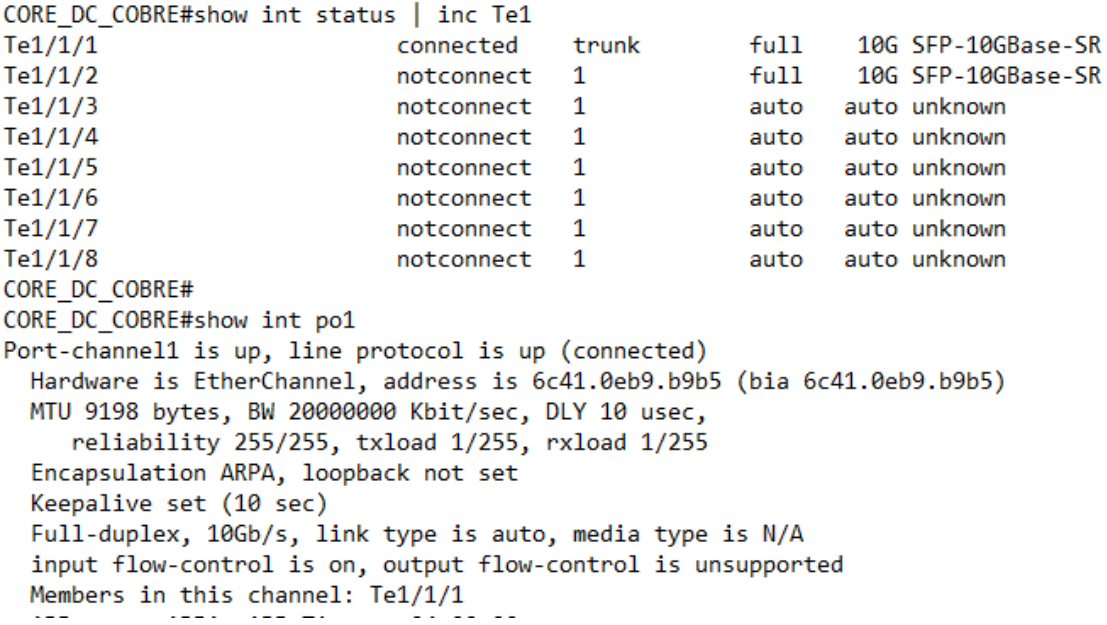

Como se observó en los LOG el Port Channel 1 sigue activo incluso si uno de los enlaces falla.

#### **PRUEBA DE FUENTE REDUNDANTE Switch CORE\_DC\_Cobre**

En los siguientes LOG se puede ves que se realizó desconexión de una de las fuentes a la vez y el Switch siguió operando sin problemas:

```
CORE DC_COBRE#show inventory
NAME: "Switch 1 - Power Supply A", DESCR: "Switch 1 - Power Supply A"<br>PID: PWR-C1-350WAC-P , VID: V01 , SN: DCC2313B369
NAME: "Switch 1 - Power Supply B", DESCR: "Switch 1 - Power Supply B"<br>PID: PWR-C1-350WAC-P , VID: V01 , SN: DCC2313B36J
CORE_DC_COBRE#show log | inc PLATFORM_FEP-1
*Apr 28 15:14:22.973: %PLATFORM_FEP-1-FRU_PS_SIGNAL_FAULTY: Switch 1: signal on power supply B is faulty<br>*Apr 28 15:15:14.519: %PLATFORM_FEP-1-FRU_PS_SIGNAL_OK: Switch 1: signal on power supply B is restored
 *Apr 28 15:15:16.548: %PLATFORM_FEP-1-FRU_PS_SIGNAL_FAULTY: Switch 1: signal on power supply A is faulty
CORE_DC_COBRE#<br>CORE_DC_COBRE#
CORE_DC_COBRE#<br>CORE_DC_COBRE#
 vonL_oc_cuonL*<br>*Apr 28 15:16:06.154: %PLATFORM_FEP-1-FRU_PS_SUSTAINED_OVERLOAD_RECOVERY: Switch 1: power supply A recovered from sustained overload condition.<br>*Apr 28 15:16:08.789: %PLATFORM_FEP-1-FRU_PS_SIGNAL_FAULTY: Sw
\mathsf{CORE\_DC\_COBRE\#}CORE_DC_COBRE#
CORE_DC_COBRE#show log | inc PLATFORM_FEP-1
VARE OULOURNESS ON 108 | INC PLAIFORM FEP-1-FRU PS_SIGNAL_FAULTY: Switch 1: signal on power supply B is faulty<br>*Apr 28 15:14:22.973: %PLATFORM_FEP-1-FRU PS_SIGNAL_FAULTY: Switch 1: signal on power supply B is restored<br>*Apr
 *Apr 28 15:16:10.827: %PLATFORM_FEP-1-FRU_PS_SIGNAL_OK: Switch 1: signal on power supply A is restored
CORE_DC_COBRE#
```
#### <span id="page-18-0"></span>**4.2 INTERCONEXIÓN Y REDUNDANCIA DE SOLUCIÓN DE DATACENTER**

La solución de DataCenter está conformada por 7 Switch C9300-48T-A conectados en STACK y distribuidos en dos unidades lógicas de la siguiente forma:

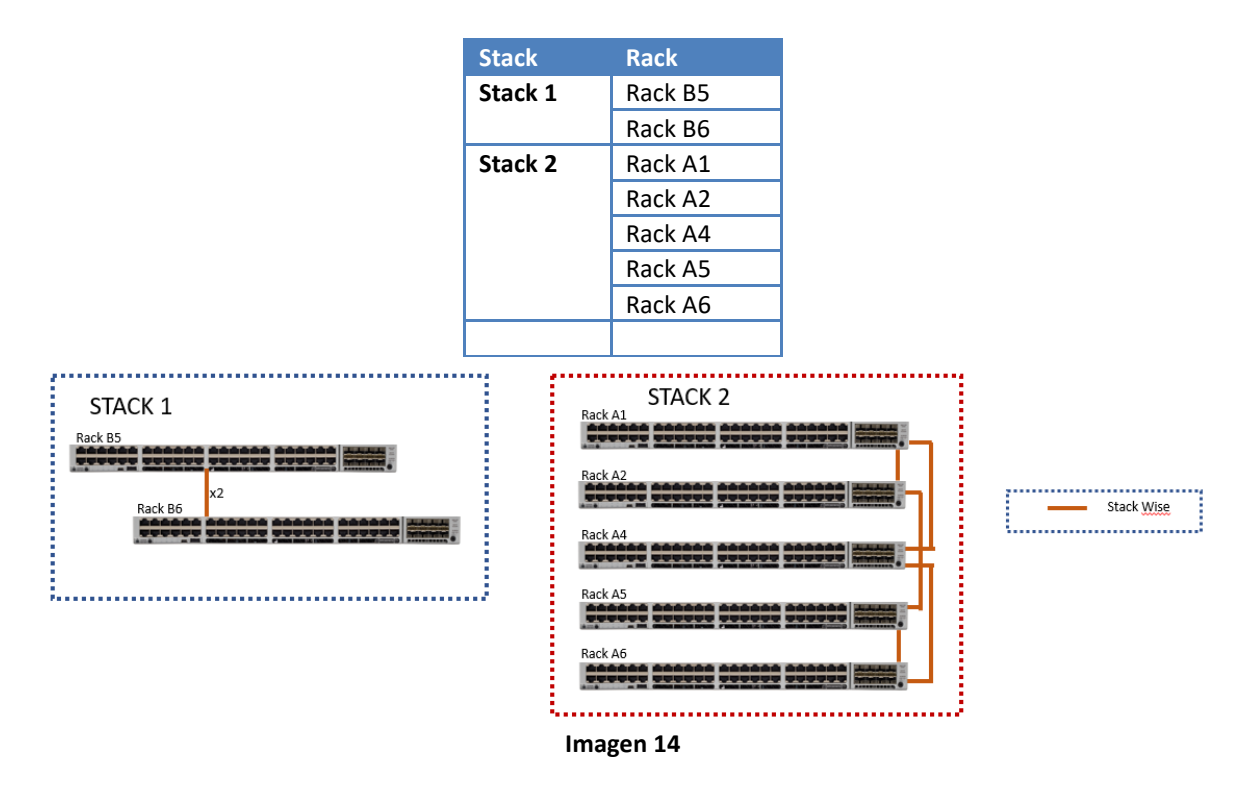

La conexión entre los switch de cada uno de los stack se realizó mediante cables propietarios (STACK-T1-3M), puertos exclusivos para tal fin y habilitando la funcionalidad StackWise®-480, la cual se define de la siguiente forma:

La arquitectura StackWise-480/320 permite el apilamiento (Stack) de hasta ocho conmutadores para lograr 480G ancho de banda del Stack. La arquitectura de apilamiento expande el factor de forma, la capacidad de conmutación, la densidad de puertos y la redundancia, además de proporcionar un solo plano de control. Esta arquitectura proporciona resistencia, escalabilidad y administración central.

La interconexión entre cada uno de los Stack de la solución de Datacenter y la Solución de Core se realizará mediante 8 enlaces troncales y agregados de 10G para lograr conexiones de 80G, como se muestra a continuación:

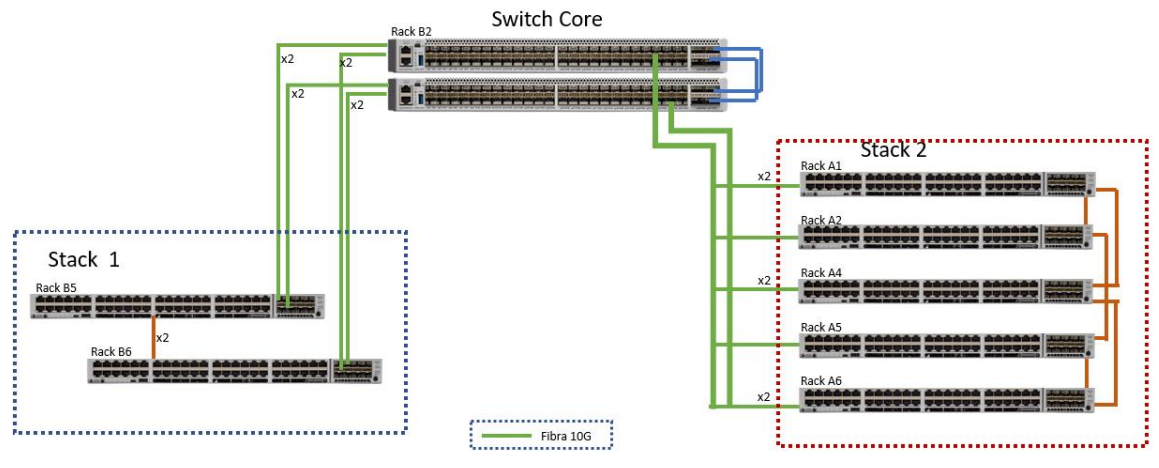

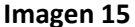

Como se puede ver en la imagen las 8 conexiones de 10G se conectarán balaceadas de forma que cada Switch de CORE\_DC\_FIBRA tendra 4 conexiones de cada uno de los Stack, de esta forma se da redundacia en caso de caida de uno de los switch de Core.

La reduncancia por parte de los C9300 se da por medio de las conexiones de Stack de esta forma se garantiaza que en caso de caida de uno de los C9300 los demás switch de la solución de Datacenter tiene conexión con el Switch Core.

En las siguientes imágenes se puede evidenciar los miembros de cada uno de los Stack: **Stack A**

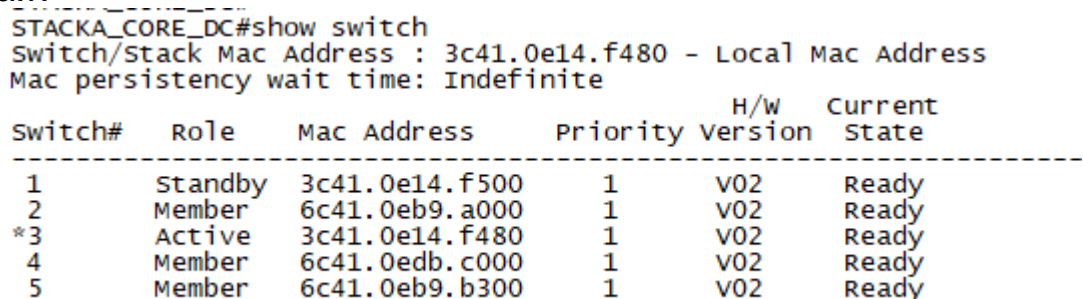

**Imagen 15**

**Stack B**

STACKB\_CORE\_DC#show switch Switch/Stack Mac Address : 3c41.0e14.f900 - Local Mac Address Mac persistency wait time: Indefinite

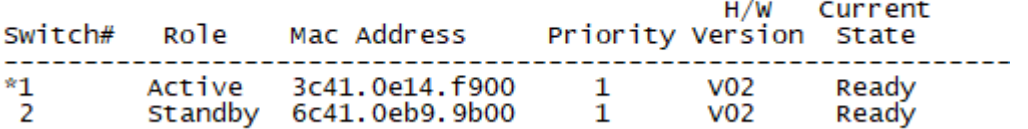

#### **Imagen 16**

La conexión de los 5 Switch del Stack A se realizó por medio de una trensa que se describe en la siguiente imagen:

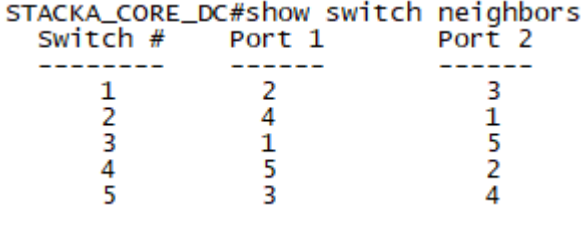

#### **Imagen 17**

Para el Stack B la conexión fue directa ya que este tiene dos miembros, como se puede ver a continuación:

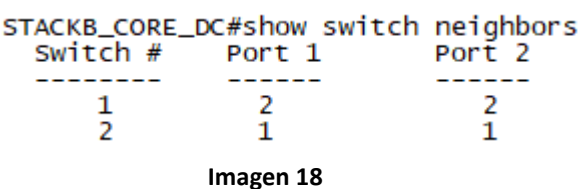

#### <span id="page-20-0"></span>**4.2.1 Pruebas de redundancia de Stack y Energía**

Para las pruebas de redundancia de Stack se desconectaron los cables del Stack y se verificó que los Switch Siguieran en Stack, como se ve a continuación:

#### **Pruebas de Stack A Switch# show switch stack-ring speed**

Stack Ring Speed : 480G Stack Ring Configuration: Full Stack Ring Protocol : StackWise

#### **Switch#show switch stack-ports**

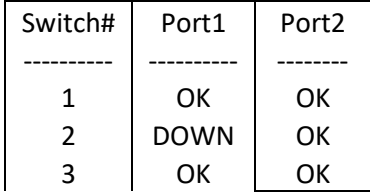

$$
\begin{array}{c|c}\n4 & OK & OK \\
5 & OK & DOWN\n\end{array}
$$

#### **Switch#show switch**

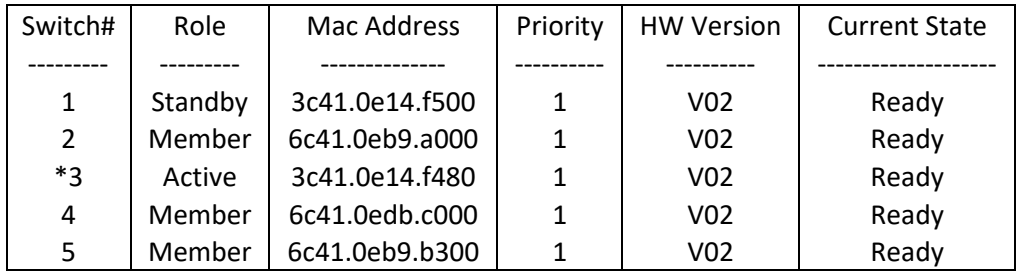

#### **Pruebas de Stack B STACKB\_CORE\_DC#show switch stack-ring speed**

Stack Ring Speed : 480G Stack Ring Configuration: Full Stack Ring Protocol : StackWise

#### **STACKB\_CORE\_DC#show switch stack-ports**

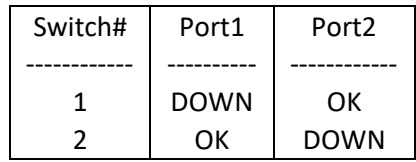

#### **STACKB\_CORE\_DC#show switch**

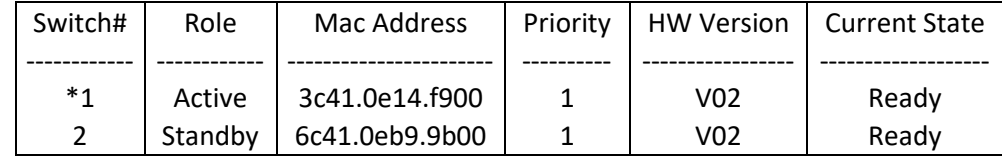

#### **Pruebas de Energía Stack A**

#### **Switch#show environment power all**

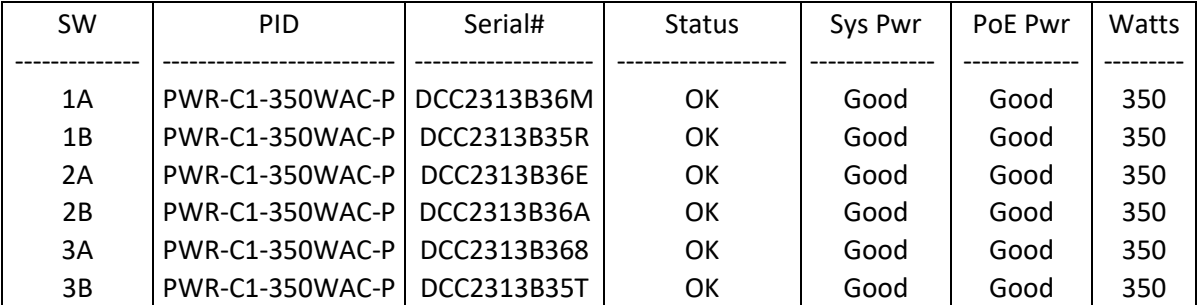

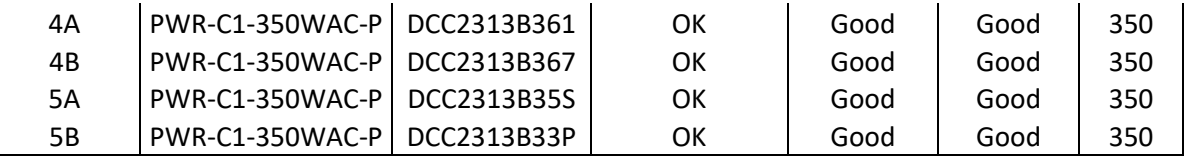

Pruebas de funcionamiento con una sola fuente de poder en cada switch

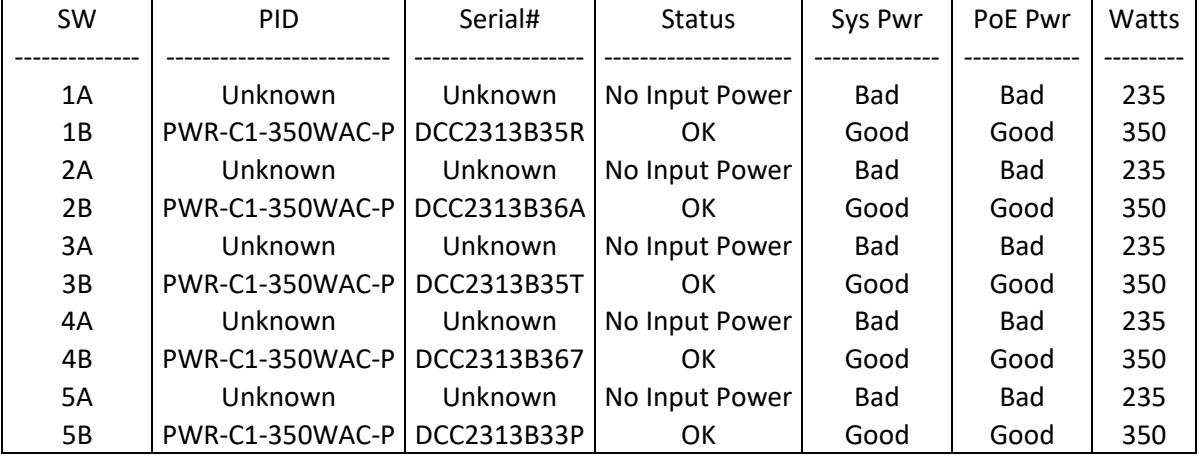

#### **Pruebas Energía Stack B STACKB\_CORE\_DC#show environment power all**

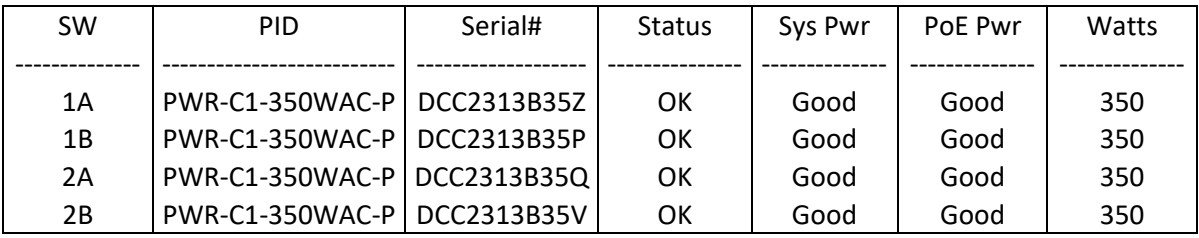

Pruebas de funcionamiento con una sola fuente de poder en cada switch

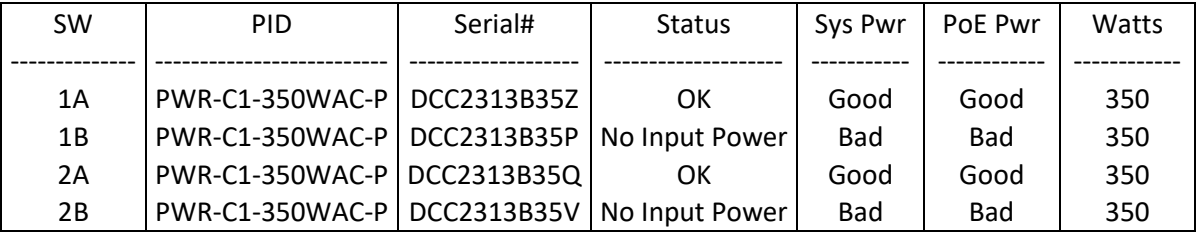

### <span id="page-22-0"></span>**4.3 IP DE GESTIÓN Y CREDENCIALES PARA LA SOLUCIÓN DE CORE Y DATACENTER**

Para realizar la gestión de los equipos de Datacenter y Core se utilizaron 4 direcciones IP de la VLAN 100, las IP corresponden a cada uno los Stack de la solución, como se muestra en la siguiente imagen:

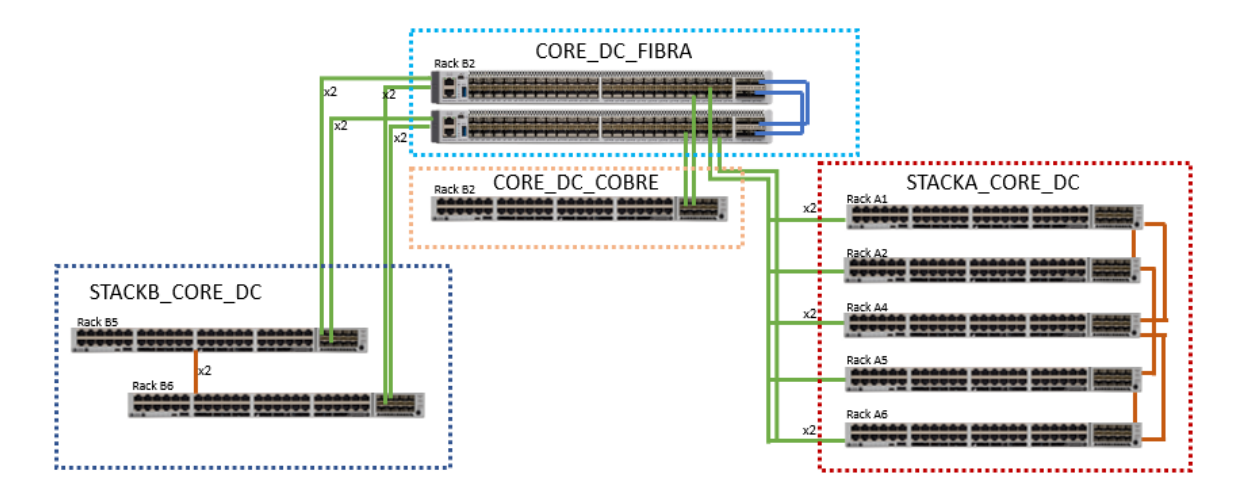

#### **Imagen 19**

En la siguiente Tabla se muestran las IP de Administración de cada uno de los equipos y sus respectivas credenciales:

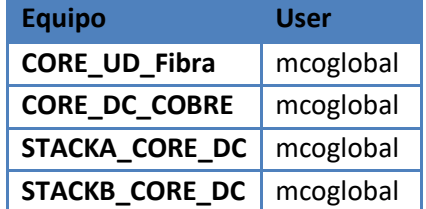

Las credenciales de Acceso fueron entregadas por medio digital al grupo de ingenieros de la red datos de la UD.

Como buena práctica de seguridad se recomienda que se cambien las credenciales presentadas en este informe y se generen credenciales individuales para cada uno de los miembros del grupo de administradores mediante el siguiente comando:

*username <Usuario> privilege 15 secret <Password>*

### <span id="page-23-0"></span>**4.4 UBICACIÓN DE SWITCH POR RACK**

En el siguiente gráfico y tabla se muestra la distribución de Switch por RACK:

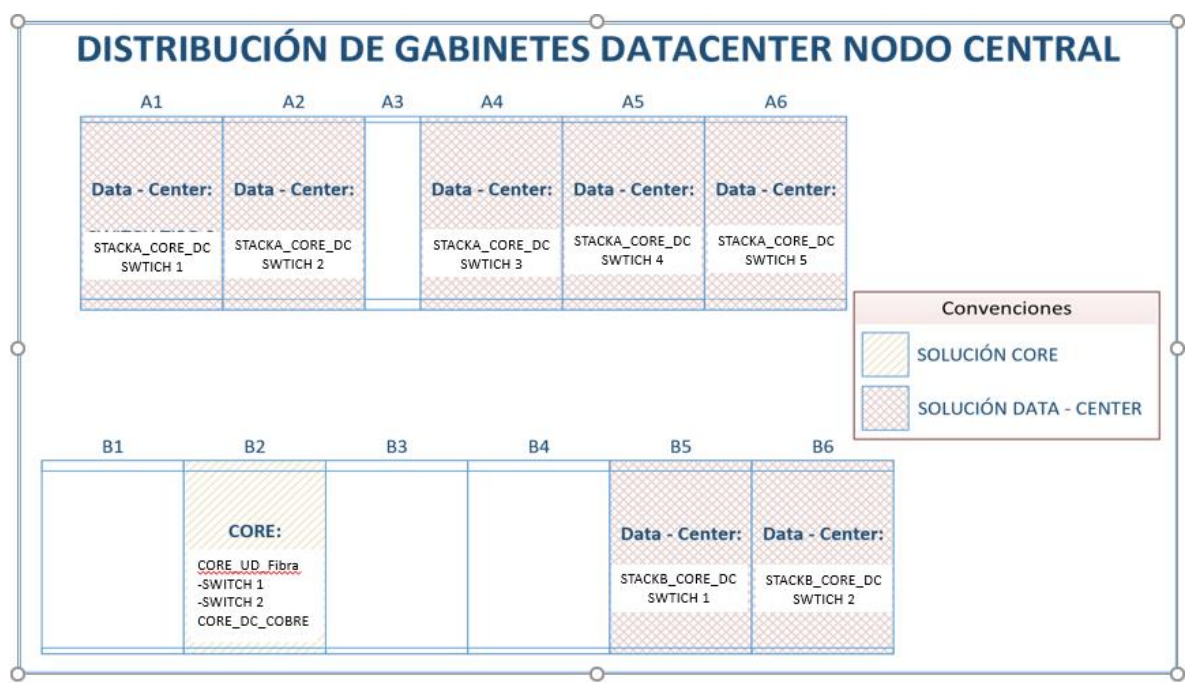

**Imagen 20**

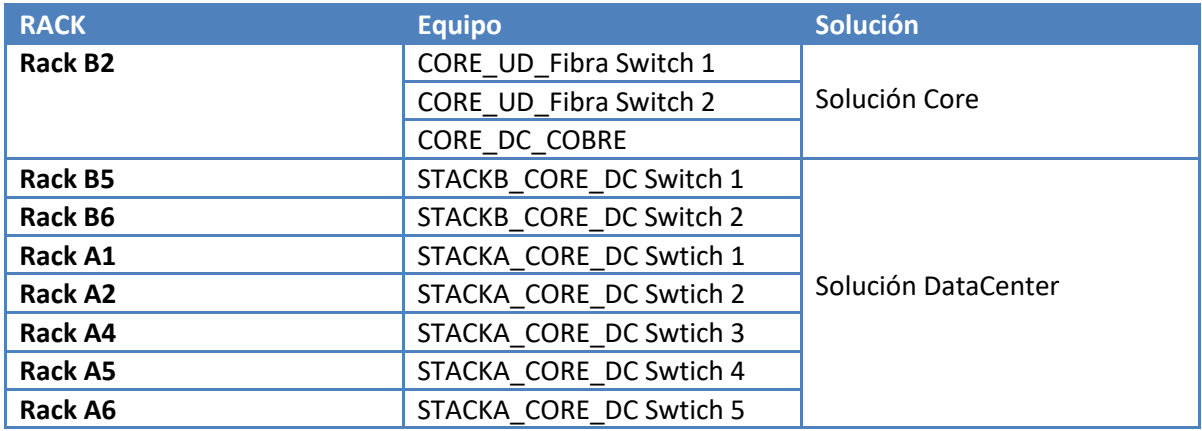

### <span id="page-24-0"></span>**4.5 CONSUMO DE ENERGIA POR RACK**

En la siguiente tabla se muestra de consumo de energía por Rack de acuerdo con la hoja de datos de los Equipos que fueron instalados en cada uno de los Rack.

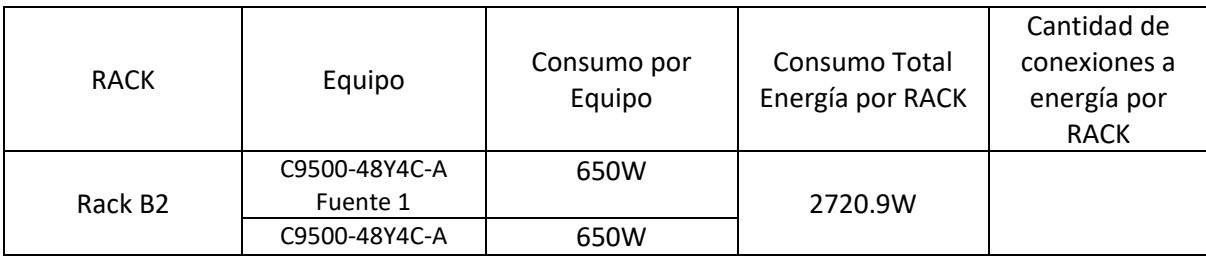

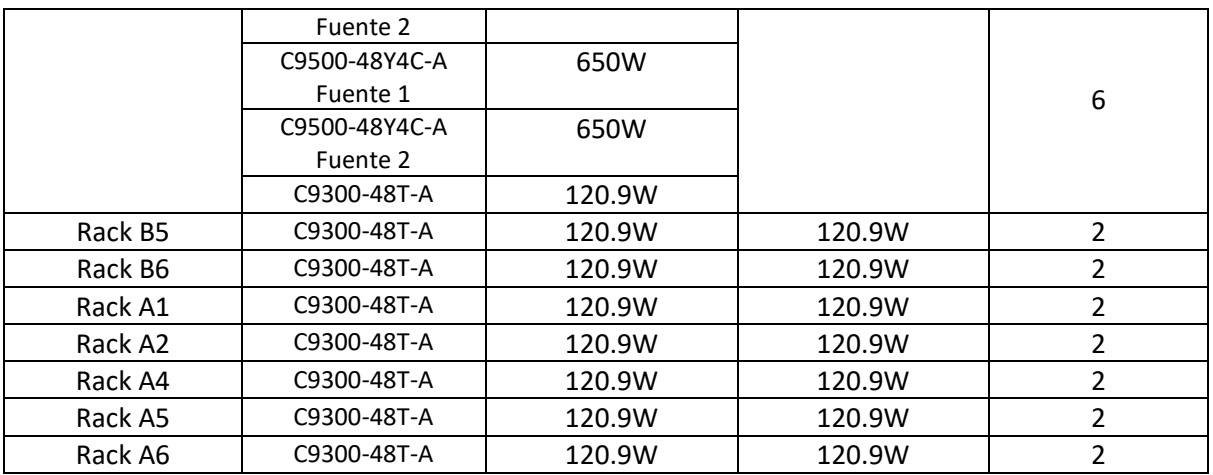

Los datos de potencia se dan teniendo en cuenta que la entrada de energía es a 115Vac y los equipos tienen todos los puertos en uso.

#### <span id="page-25-0"></span>**4.6 FLUJO DE AIRE DE SWITCH SOLUCIÓN CORE Y DATACENTER**

El flujo de aire de los Catalyst 9500 y 9300 es Front to Back, tal como se muestra en la siguiente imagen:

Figure 10. Switch Airflow Pattern. The following illustration shows the airflow pattern for the switches. The blue arrow shows cool airflow, and the red arrow shows warm airflow

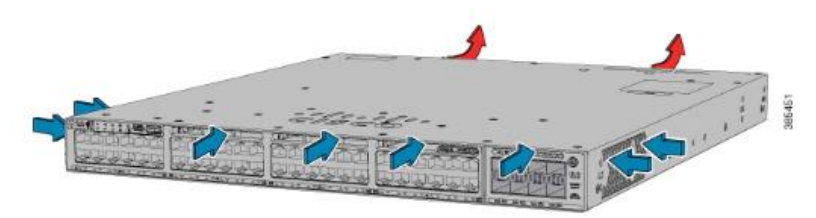

**Imagen 21**

Esta información se puede confirmar en los siguientes links: Cat9300:

[https://www.cisco.com/c/en/us/td/docs/switches/lan/catalyst9300/hardware/install/b\\_c9300\\_hig/b\\_c9300\\_hig\\_chapter\\_01001.html](https://www.cisco.com/c/en/us/td/docs/switches/lan/catalyst9300/hardware/install/b_c9300_hig/b_c9300_hig_chapter_01001.html) Cat9500:

[https://www.cisco.com/c/en/us/td/docs/switches/lan/catalyst9500/hardware/install/b\\_catalyst\\_9500\\_hig/b\\_catalyst\\_9500\\_hig\\_chapt](https://www.cisco.com/c/en/us/td/docs/switches/lan/catalyst9500/hardware/install/b_catalyst_9500_hig/b_catalyst_9500_hig_chapter_01001.html) [er\\_01001.html](https://www.cisco.com/c/en/us/td/docs/switches/lan/catalyst9500/hardware/install/b_catalyst_9500_hig/b_catalyst_9500_hig_chapter_01001.html)

Todos los 10 Switch instalados en el presente proyecto fueron instalados para que el fujo de aire sea del pasillo de aire frio al pasillo de aire caliente.

#### <span id="page-25-1"></span>**5 LICENCIAMIENTO DE SWITCH CORE Y DATACENTER**

Los Switch Catalyst 9500 y 9300 utilizan Smart licensing para adquirir todos los features. Smart licencising es una solución de administración de licencias de software basada en la nube que le permite gestionar y rastrear el estado de la licencia y las tendencias de uso de hardware y software.

Smart Licensing también le permite automatizar tareas de licencias manuales que requieren mucho tiempo de las siguientes maneras:

Smart Licensing le ofrece Cisco Smart Software Manager (CSSM), un portal centralizado que le permite administrar todas sus licencias de software de Cisco desde un sitio web centralizado.

Puede realizar un seguimiento automático de las activaciones contra sus derechos de licencia. Además, no es necesario instalar el archivo de licencia en cada nodo. Puede crear grupos de licencias (cuentas virtuales) para reflejar la estructura de su organización.

A través del portal, Smart Licensing ofrece una vista integrada de las licencias que ha comprado y lo que se ha implementado en su red. Puede utilizar estos datos para tomar mejores decisiones de compra, en función de su consumo.

Para que los switch accedan a licenciamiento que se encuentra en la nube deben conectarse a CISCO SOFTWARE CENTRAL MANAGER (CSSM), La conexión se realiza por medio de HTTPs como se muestra a continuación:

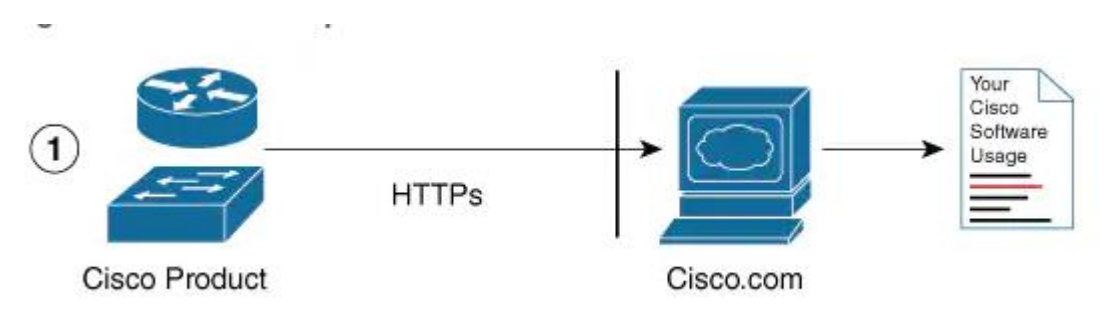

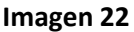

El Acceso es directo a la nube (CSSM), los Switch envían información de uso directamente a través de Internet a Cisco.com usando el protocolo HTTPs.

Mediante el registro de los Switch Catalyst 9500 y 9300 a la CSSM los equipos habilitan el licenciamiento perpetuo Network Advantage el cual habilita las siguientes funcionalidades en cada uno de los Switch:

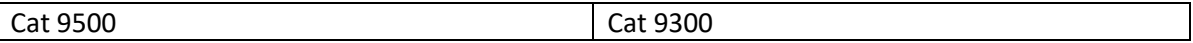

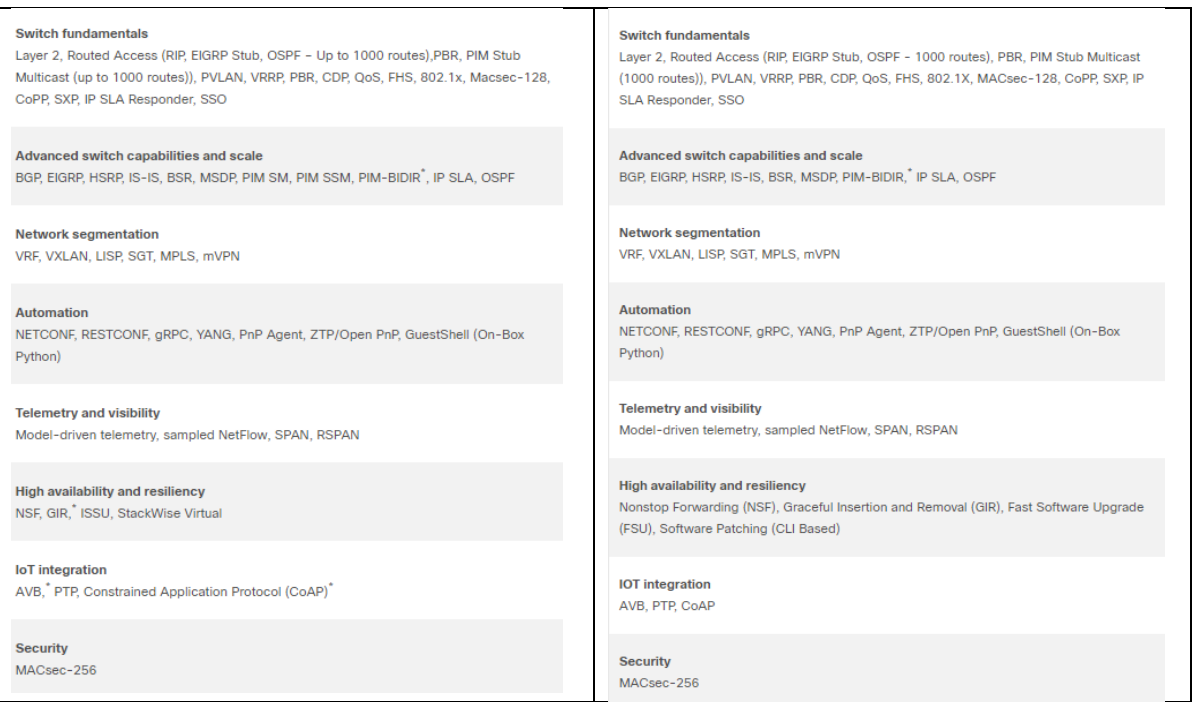

En las siguientes imágenes se puede observar el registro de cada uno de los Switch de la solución de Core y Datacenter al CSSM y la licencia de Network Advantage habilitada

```
CORE_UD_FIBRA
Smart Licensing is ENABLED
Registration:
  Status: REGISTERED
  Smart Account: UNIVERSIDAD DISTRITAL FRANCISCO JOSE DE CALDAS
  Virtual Account: SOLUCICASN CORE DATACENTER<br>Export-Controlled Functionality: ALLOWED
  Last Renewal Attempt: None
  Next Renewal Attempt: Oct 28 17:29:11 2020 BOG
License Authorization:
  Status: AUTHORIZED
  Last Communication Attempt: SUCCEEDED
  Next Communication Attempt: May 31 17:29:18 2020 BOG
License Usage:
  License
                           Entitlement tag
                                                            Count Status
               ------------------------
                                                  -----------------------
                                                                                --------
  C9500 48Y4C DNA Adva... (C9500-DNA-48Y4C-A) 1 AUTHORIZED<br>C9500 48Y4C NW Advan... (C9500-48Y4C-A) 1 AUTHORIZED
```
#### **CORE\_UD\_COBRE**

CORE\_DC\_COBRE#show license summary Smart Licensing is ENABLED Registration: Status: REGISTERED Smart Account: UNIVERSIDAD DISTRITAL FRANCISCO JOSE DE CALDAS Virtual Account: SOLUCICASN CORE DATACENTER Export-Controlled Functionality: ALLOWED Last Renewal Attempt: None Next Renewal Attempt: Oct 28 17:25:39 2020 BOG License Authorization: Status: AUTHORIZED Last Communication Attempt: SUCCEEDED Next Communication Attempt: May 31 17:26:20 2020 BOG License Usage: License --------------------C9300 48P NW Advantage (C9300-48 Network Advan...) 1 AUTHORIZED **STACKA\_CORE\_DC** Smart Licensing is ENABLED Registration: Status: REGISTERED Smart Account: UNIVERSIDAD DISTRITAL FRANCISCO JOSE DE CALDAS Virtual Account: SOLUCICASN CORE DATACENTER Export-Controlled Functionality: ALLOWED Last Renewal Attempt: SUCCEEDED<br>Next Renewal Attempt: SUCCEEDED<br>Next Renewal Attempt: Sep 09 10:05:27 2020 BOG License Authorization: Status: AUTHORIZED Last Communication Attempt: SUCCEEDED Next Communication Attempt: May 16 10:05:08 2020 BOG License Usage: Entitlement tag License 7 Count Status C9300 48P NW Advantage (C9300-48 Network Advan...) 5 AUTHORIZED **STACKB\_CORE\_DC**STACKB\_CORE\_DC#show license summary Smart Licensing is ENABLED Registration: Status: REGISTERED Smart Account: UNIVERSIDAD DISTRITAL FRANCISCO JOSE DE CALDAS Virtual Account: SOLUCICASN CORE DATACENTER Export-Controlled Functionality: ALLOWED Last Renewal Attempt: None<br>Next Renewal Attempt: Sep 09 09:55:38 2020 BOG License Authorization: Status: AUTHORIZED Last Communication Attempt: SUCCEEDED Next Communication Attempt: May 16 09:56:25 2020 BOG License Usage: Entitlement tag License Count Status ---------------------------------------------------C9300 48P NW Advantage (C9300-48 Network Advan...) 2 AUTHORIZED

El acceso al CSSM se realiza por medio la página software.cisco.com las credenciales de acceso fueron entregadas al grupo de ingeniera de la Red DATOS UD

A continuación, se muestra el registro de los Switch desde la plataforma CSSM:

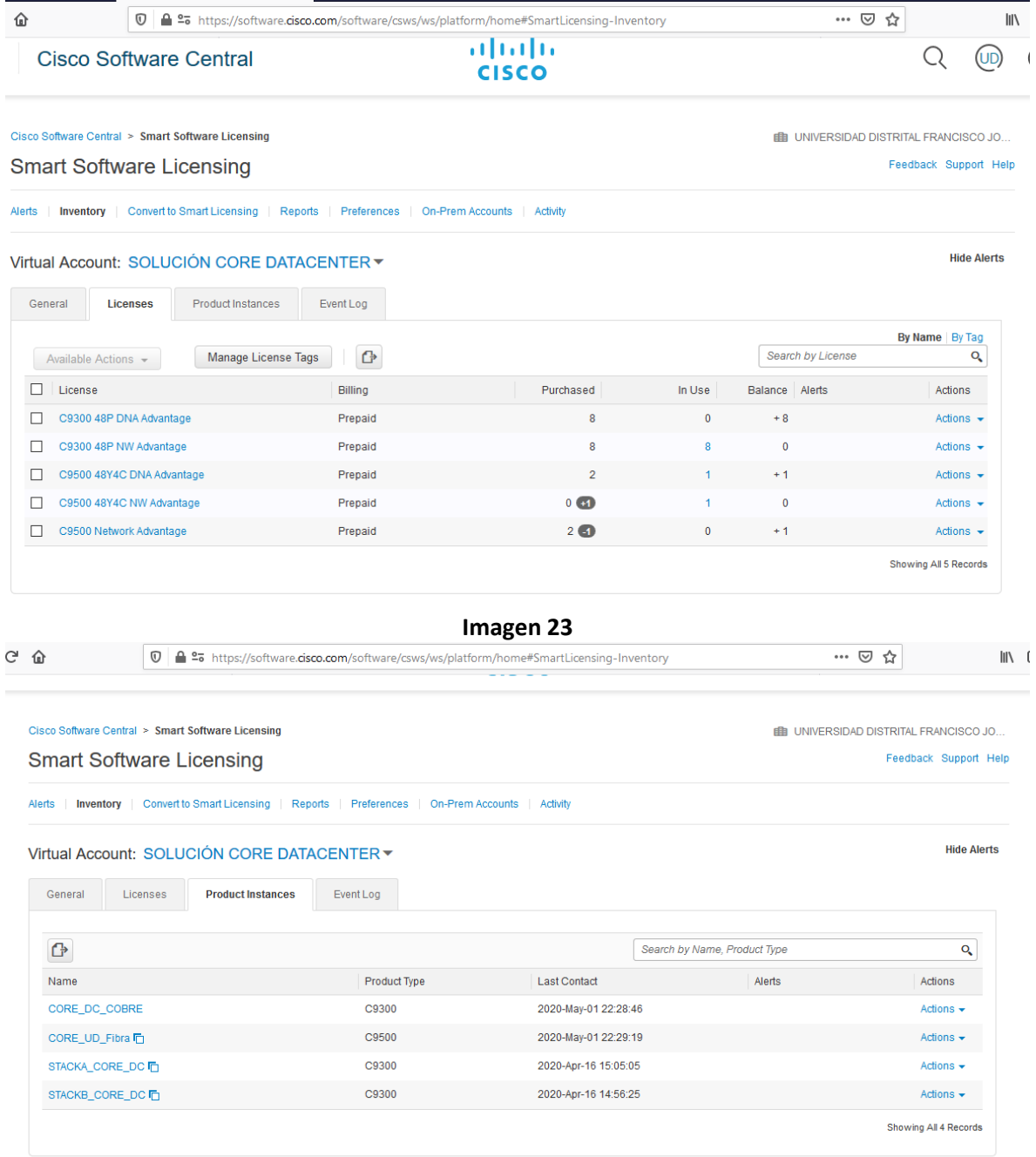

#### **Imagen 24**

Para realizar el registro de los Switch fue necesario crear la Smart Account de la UNIVERSIDAD DISTRITAL, a continuación, se muestra la información de la cuenta creada:

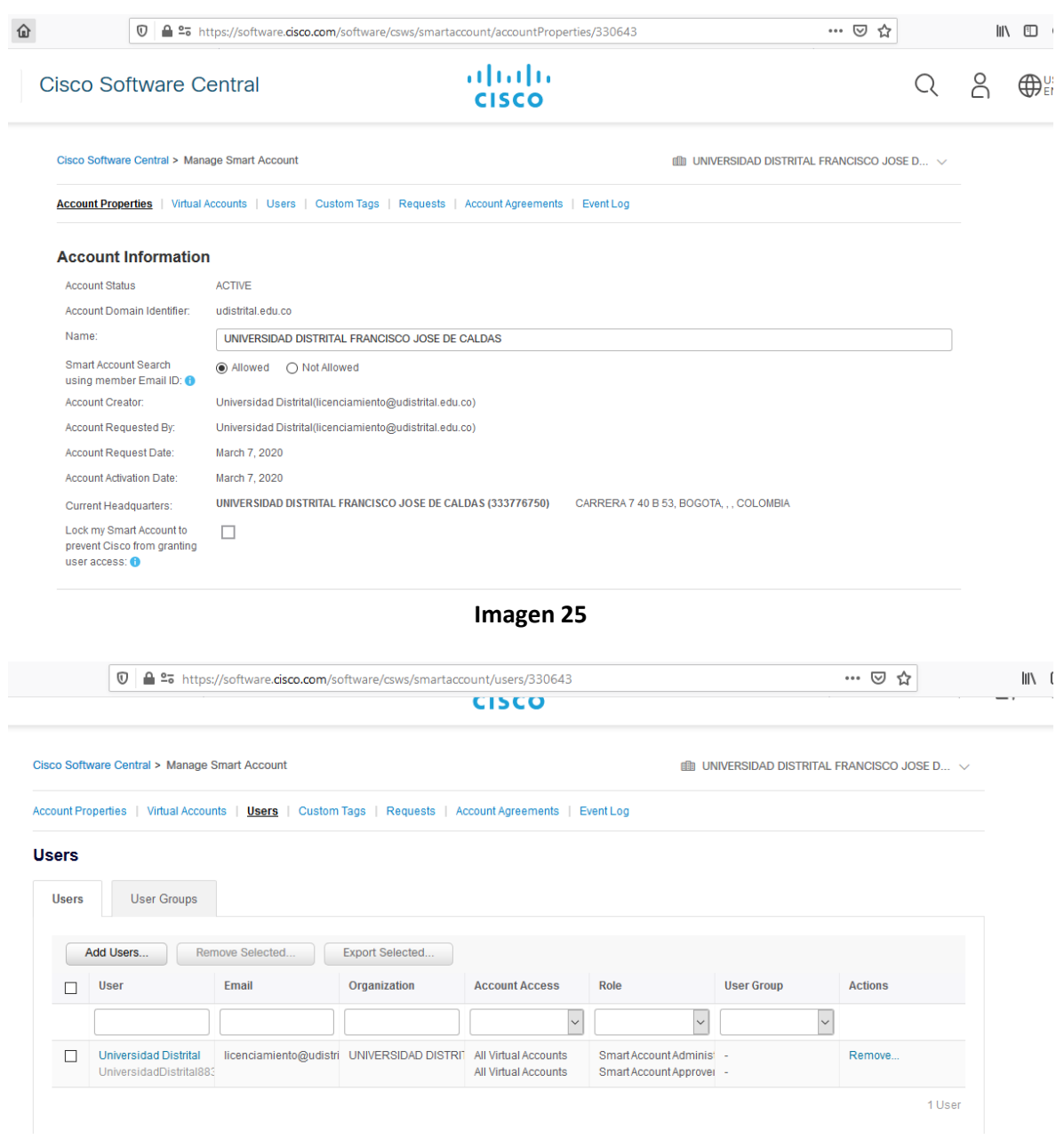

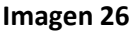

#### <span id="page-30-0"></span>**6 CISCO PRIME**

#### **Registro de equipos en Cisco Prime**

El Registro de los equipos al Cisco Prime se realiza por medio de las credenciales de Acceso entregadas a la red da Datos de UD y SNMP con la siguiente comunidad:

Comunidad SNMP: D1strit4lcoredatacenter

La configuración los Switch de esta se muestra a continuación:

CORE\_DC\_COBRE#show run | inc snmp<br>snmp-server community D1strit4lcoredatacenter RO<br>snmp-server location Sabio\_Caldas\_Olimpo<br>snmp-server contact UDNET<br>snmp-server host 10.20.200.210 version 2c D1strit4lcoredatacenter CORE\_DC\_COBRE#

En la siguiente imagen se puede ver que los Cuatro Stack de Switch están registrados al Cisco Prime de la UD:

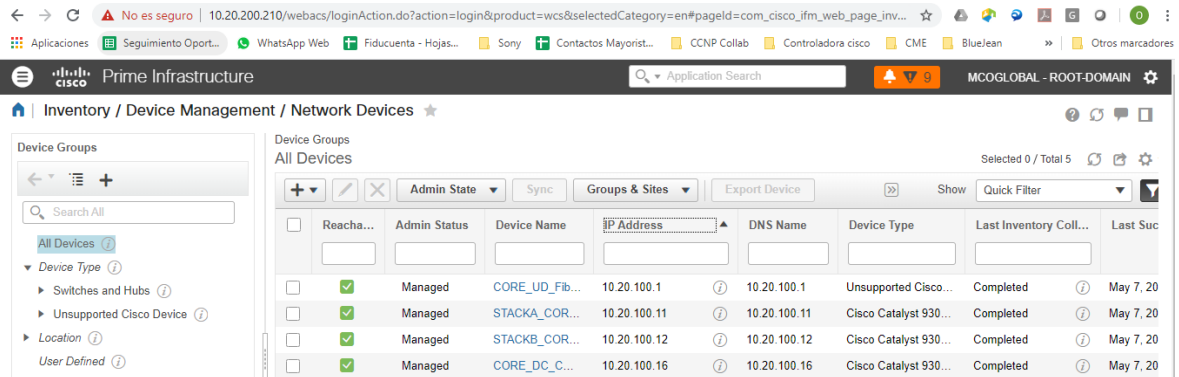

Con el registro de estos dispositivos al Cisco Prime se puede ver que la aplicación ya los está monitoreando:

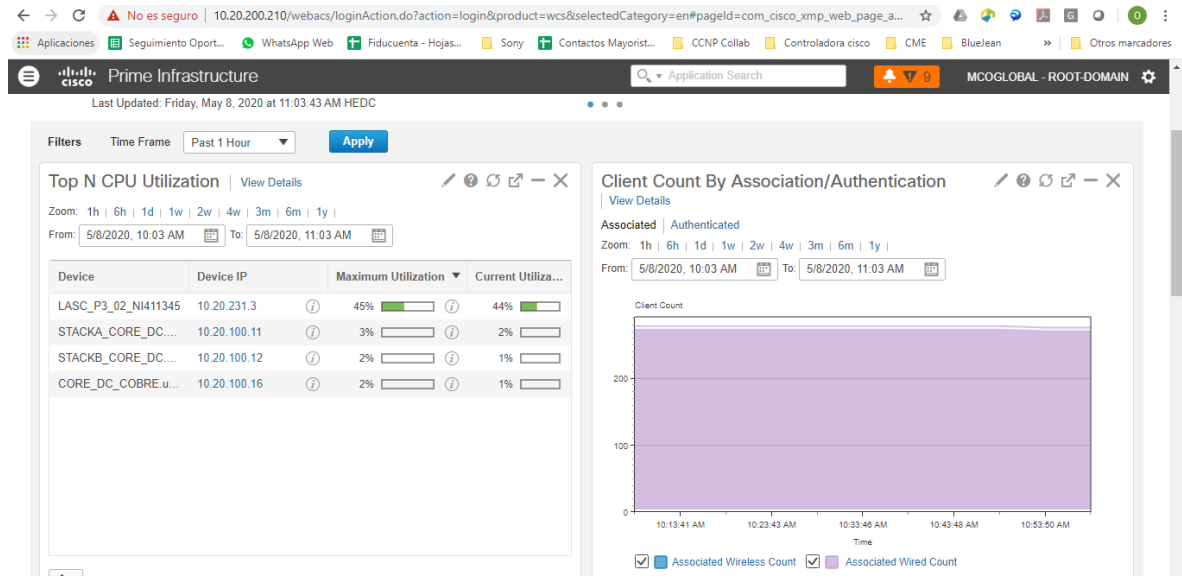

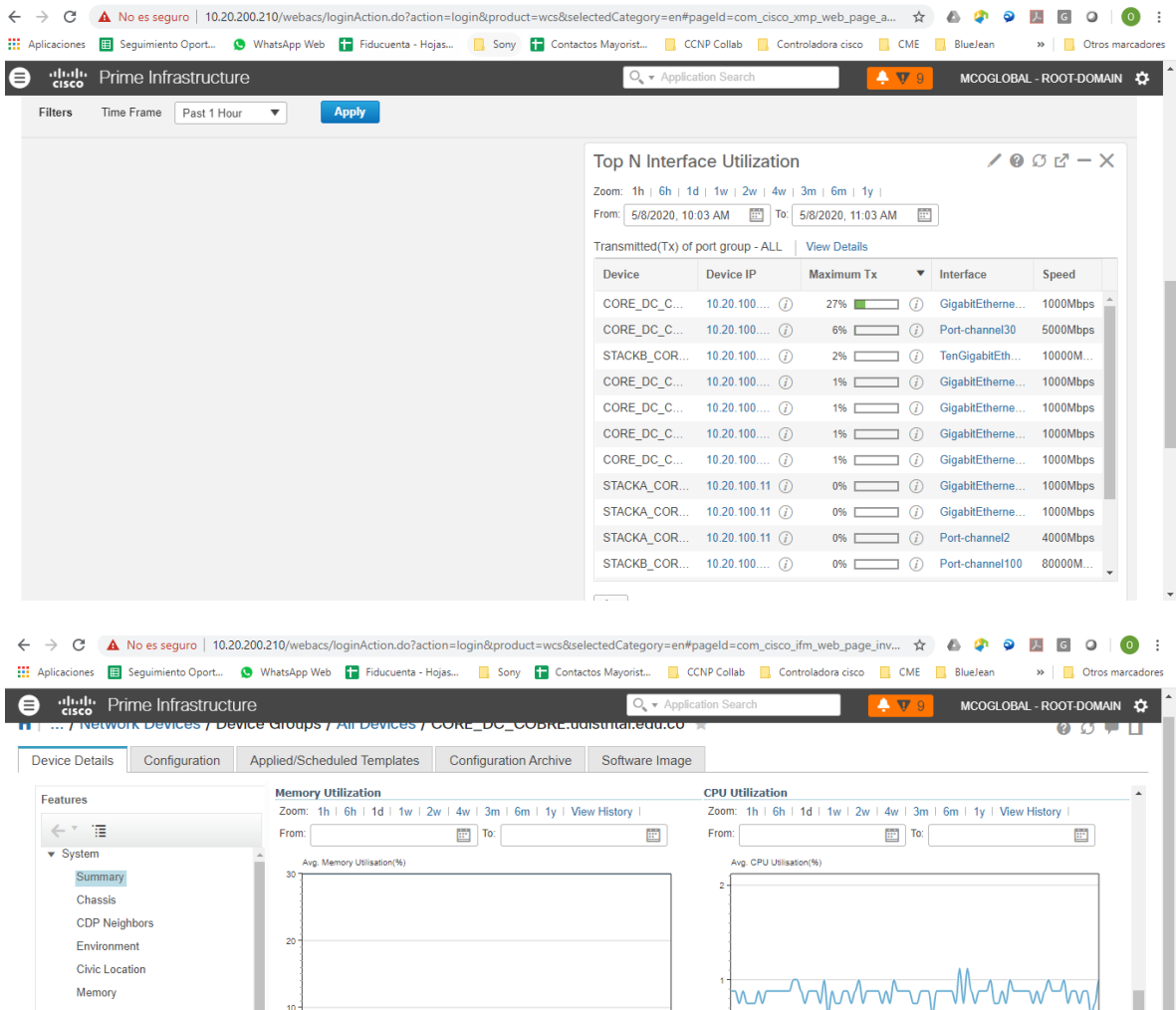

#### Modules **Physical Ports** Sensor **Spanning Tree** 3:46 PM 8:32 PM  $1:18 AM$ 6:04 AM 10:49 AM 3:47 PM 8:32 PM  $1:18 AM$ 6:04 AM 10:49 AM Stacks  $\boxed{\checkmark}$  Avg. V | Avg. CPU Utilizatio User Defined Field VLANs  $\begin{array}{|c|c|c|c|c|}\n\hline\n\text{#} & \text{#} & \text{#} \\
\hline\n\text{#} & \text{#} & \text{#} & \text{#} \\
\hline\n\text{#} & \text{#} & \text{#} & \text{#} \\
\hline\n\text{#} & \text{#} & \text{#} & \text{#} \\
\hline\n\text{#} & \text{#} & \text{#} & \text{#} & \text{#} \\
\hline\n\text{#} & \text{#} & \text{#} & \text{#} & \text{#} \\
\hline\n\text{#} & \text{#} & \text{#} & \text{#} &$  $\begin{array}{|c|c|c|c|c|}\n\hline\n\text{A} & \text{B} & \text{A} & \text{May 08, 2020 11:09:23.127 AM}\n\hline\n\end{array}$ **VTP**  $\left\langle \cdot \right\rangle$  $\rightarrow$

#### **Licenciamiento Cisco Prime**

El licenciamiento de Cisco Prime también se realiza con la Smart Account, registrando el aplicativo al CCSM de Cisco, en la siguiente imagen se puede ver que el Cisco Prime fue registrado al CCSM:

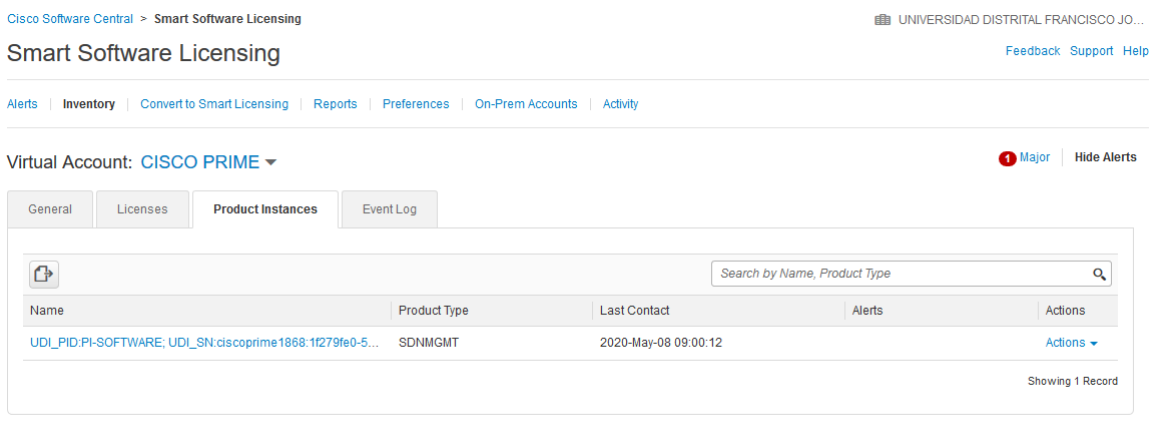

En la plataforma CCSM también se puede verificar que se cargaron las licencias necesarias para soportar los equipos del contrato y que están en uso las necesarias para el registro de los equipos, como se puede ver a continuación:

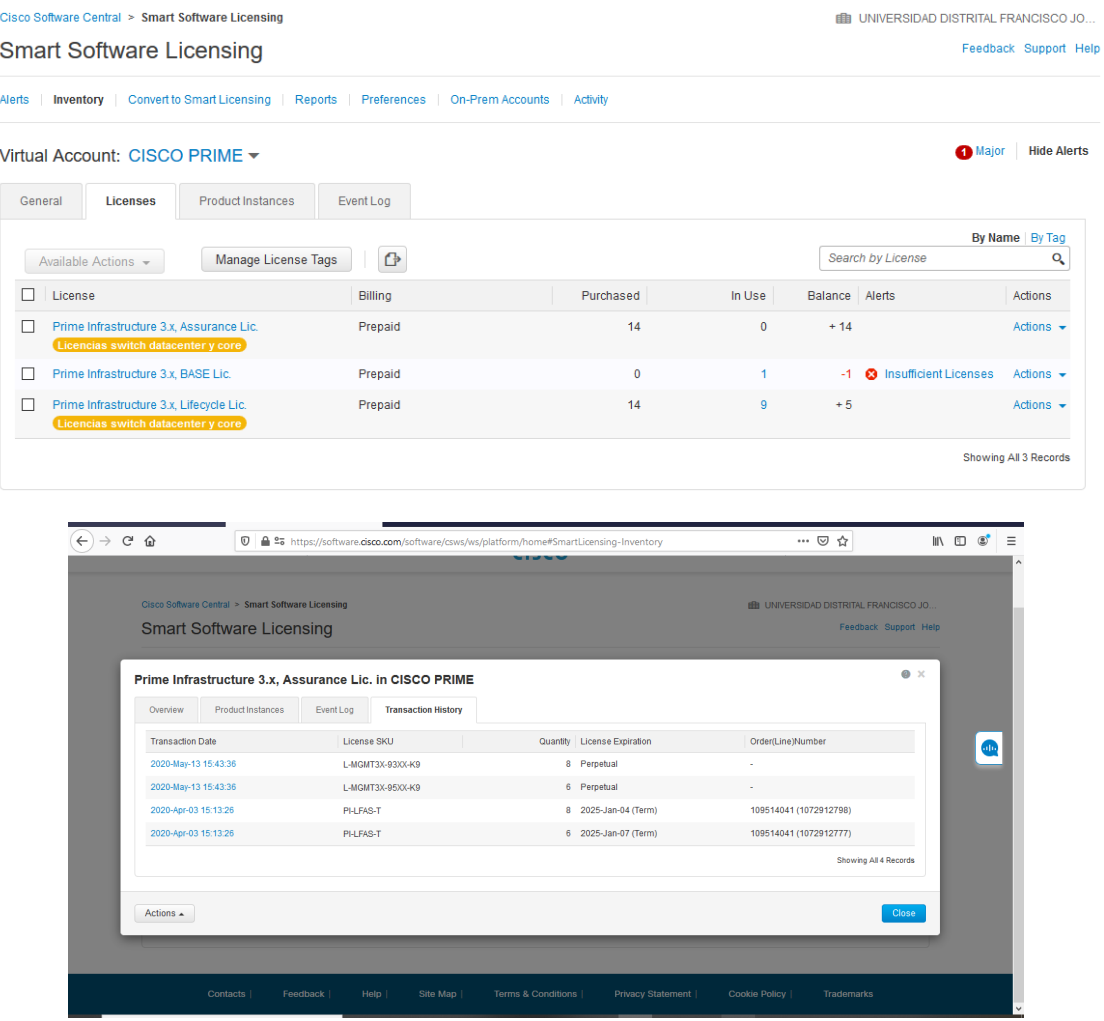

La alerta de la licencia BASE, se presenta porque dentro del alcance del presente proyecto no está la adquisición de ese tipo de licenciamiento, pero se conoce que la universidad Distrital adquirió ese licenciamiento con otro proyecto que ya está en ejecución.

### <span id="page-34-0"></span>**7 SOPORTE DE FABRICA SMARTNET**

Los Switch También tienen un contrato de servicios con fabricante llamado Servicio Cisco Smart Net Total Care® tiene una duración de 5 años e incluye:

- Acceso global las 24 horas al TAC de Cisco.
- Acceso sin restricciones a la amplia base de conocimientos y herramientas de Cisco.com.
- Reemplazo de hardware avanzado 8x5xNBD
- Actualizaciones de software del sistema operativo (maintenance releases, minor updates, and major updates)

En las siguientes imágenes se puede ver la activación del servicio de Smartnet para cada uno los Switch del proyecto:

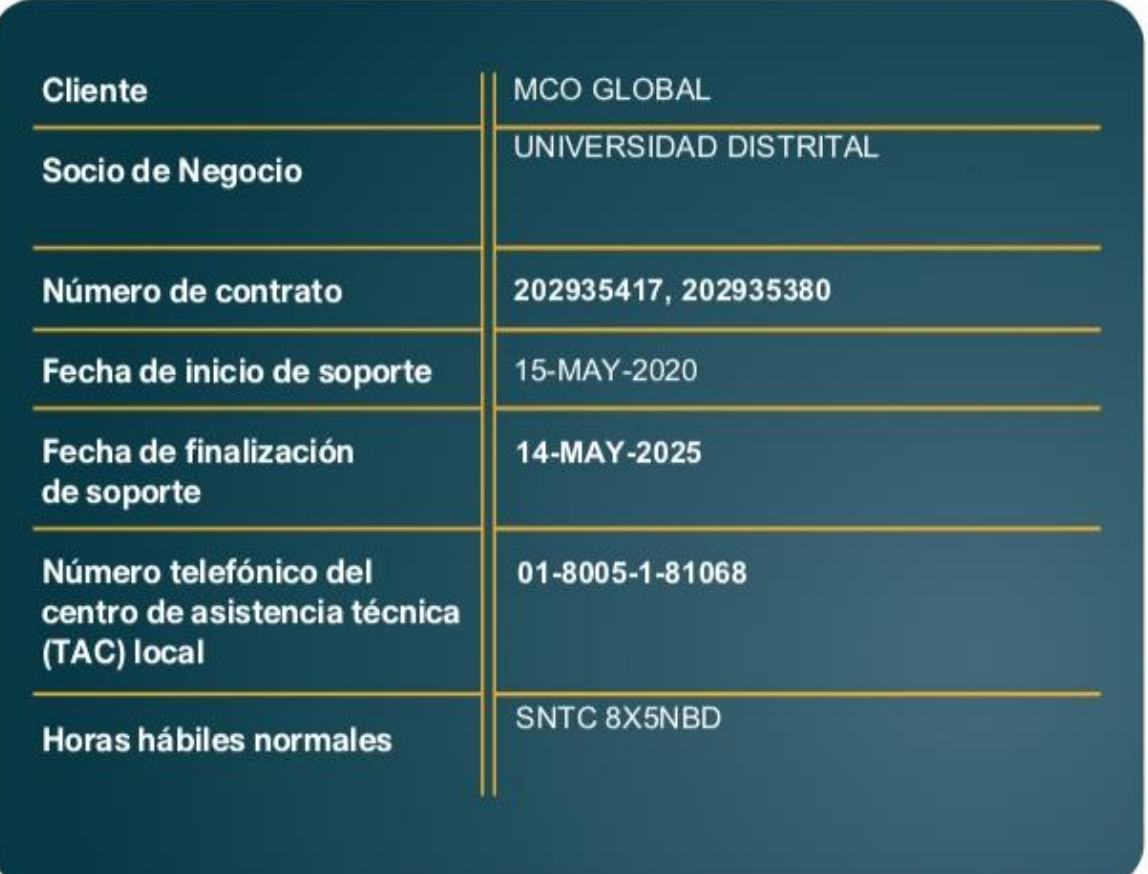

### <span id="page-35-0"></span>**8 MEJORAS FISICAS Y LOGICAS A LA SOLUCIÓN DE CORE Y DATACENTER**

En la ejecución del proyecto se presentaron las siguientes mejoras Fiscas Y Lógicas:

#### **MEJORAS FISICAS**

Al realizar la implementación fisca de los Switch se presentaron mejoras fiscas en cada uno de los Rack al realizar la organización del cableado, en las siguientes imágenes se muestra el cambio en cada uno de ellos:

#### **GABINETE A1 PARTE FRONTAL**

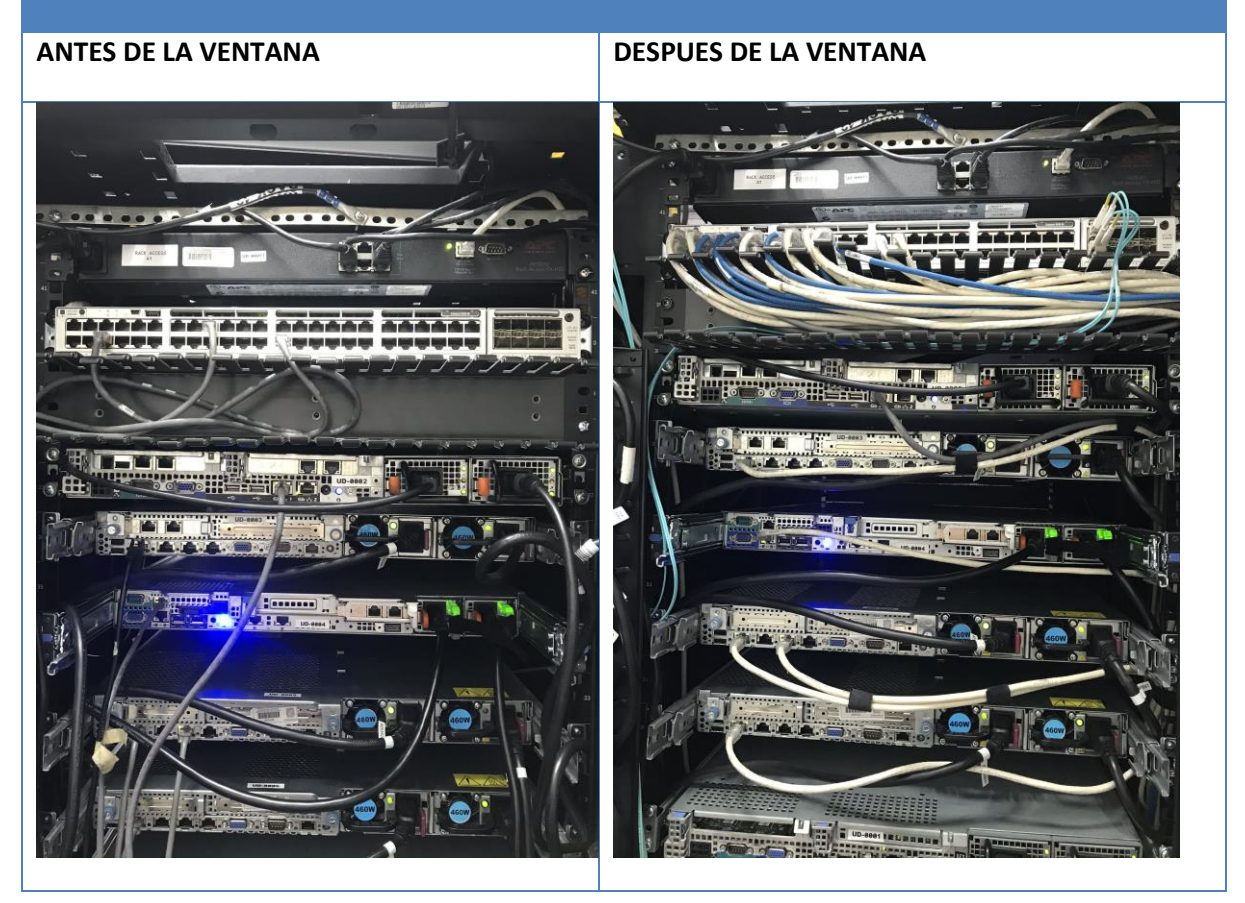

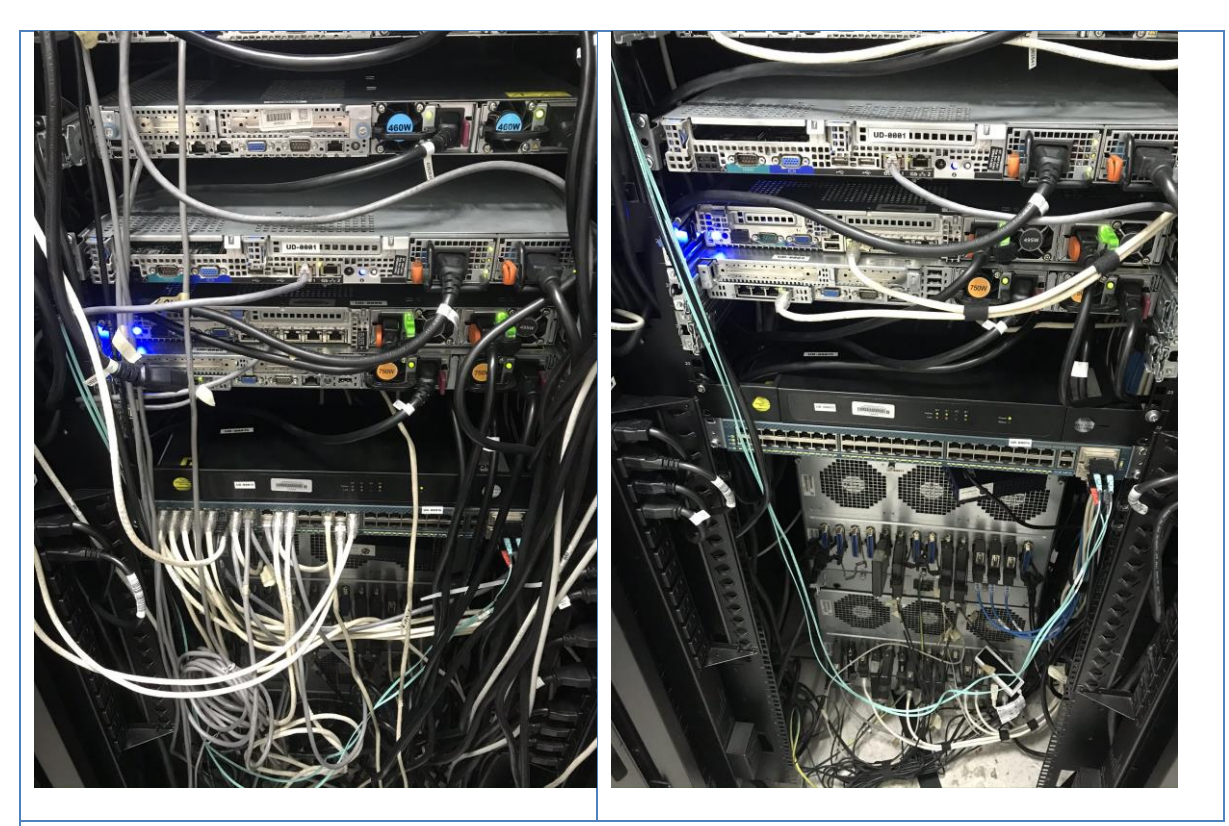

**GABINETE A2** 

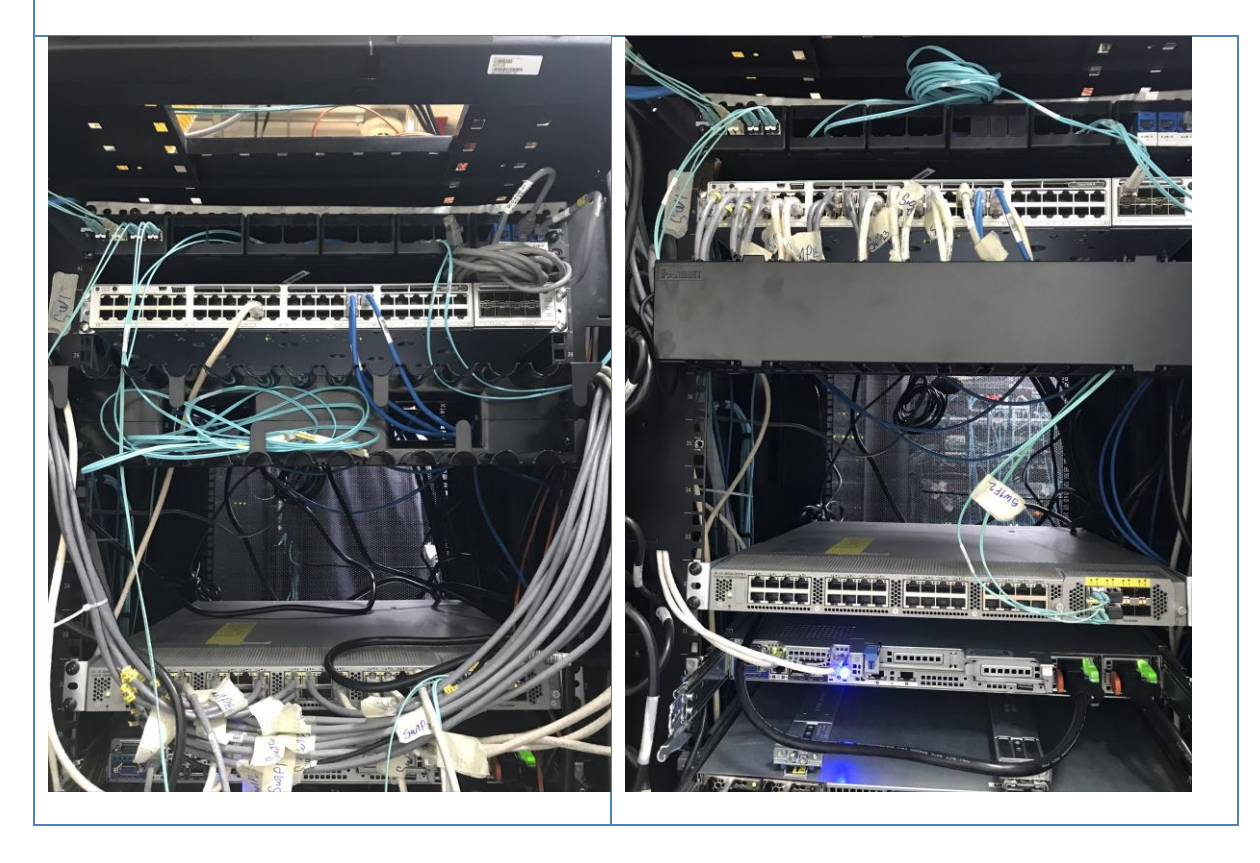

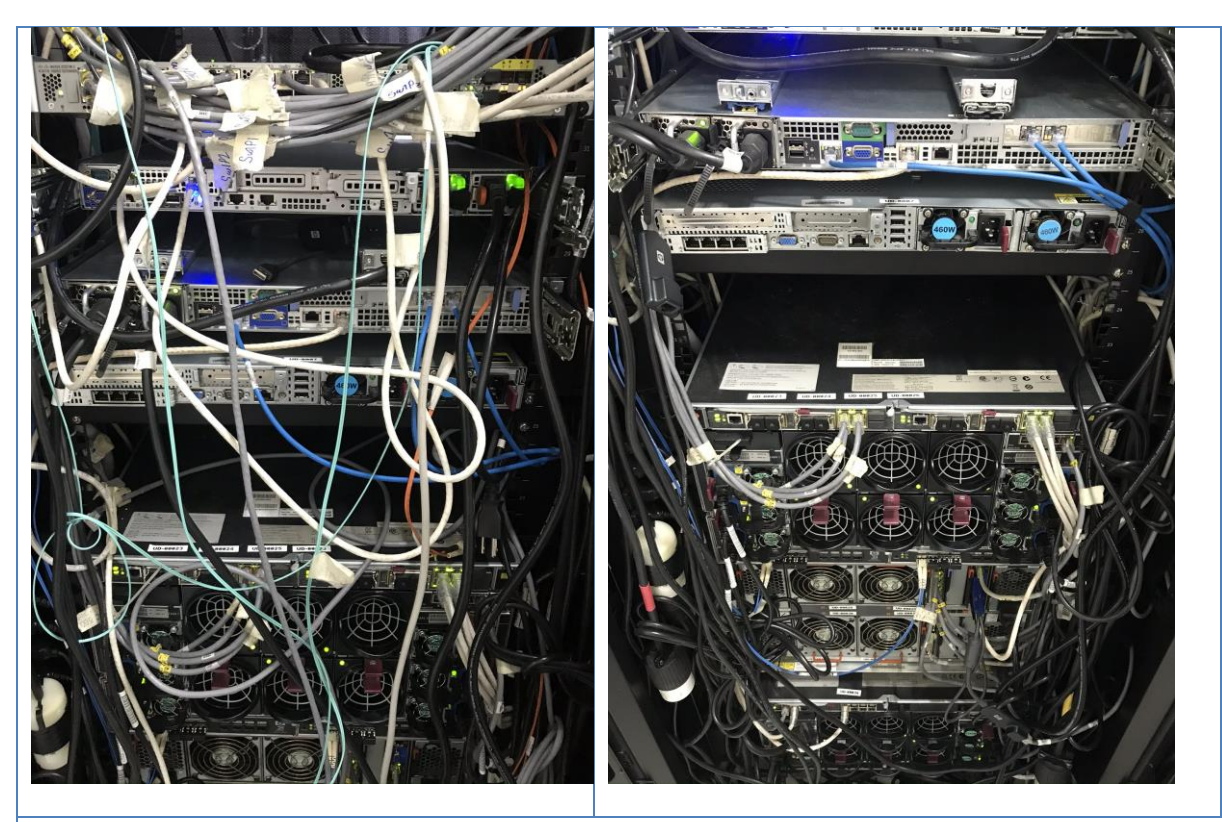

**GABINETE A4**

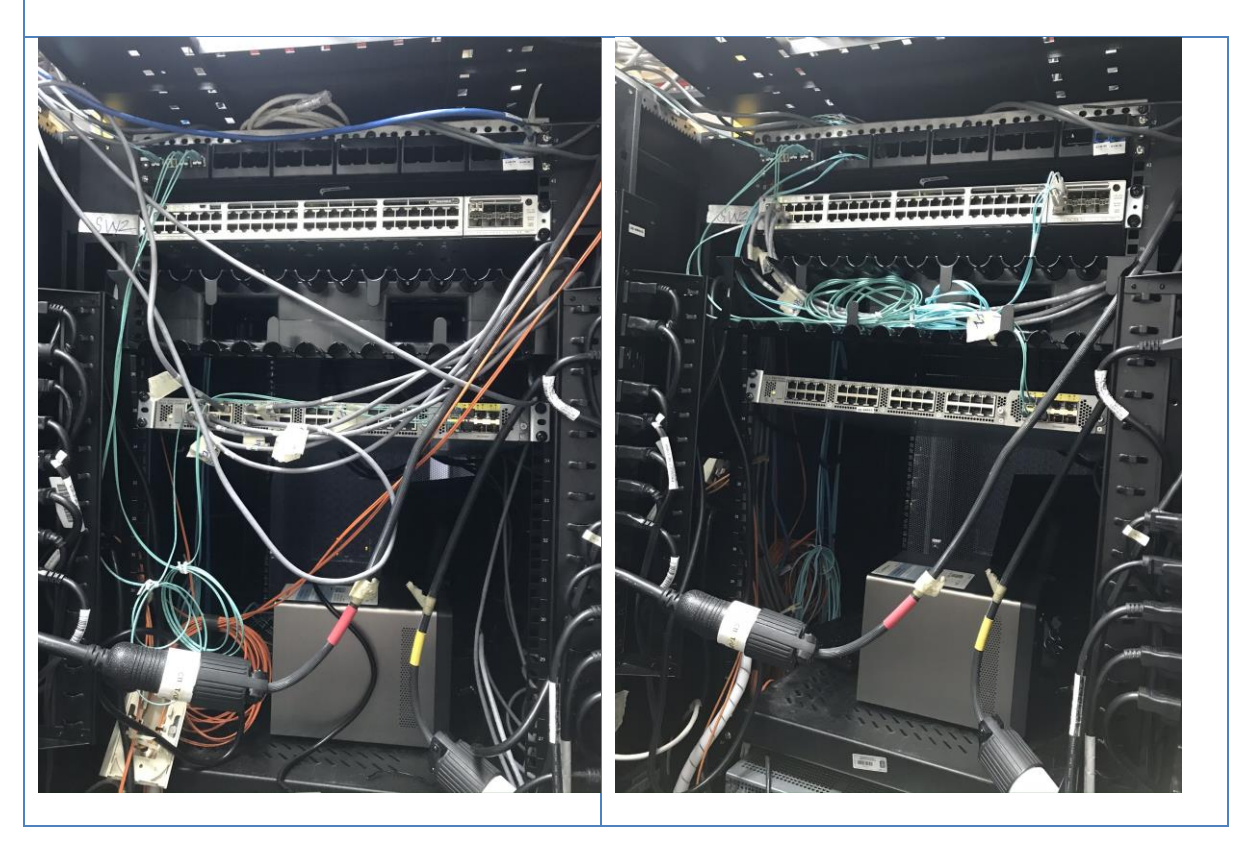

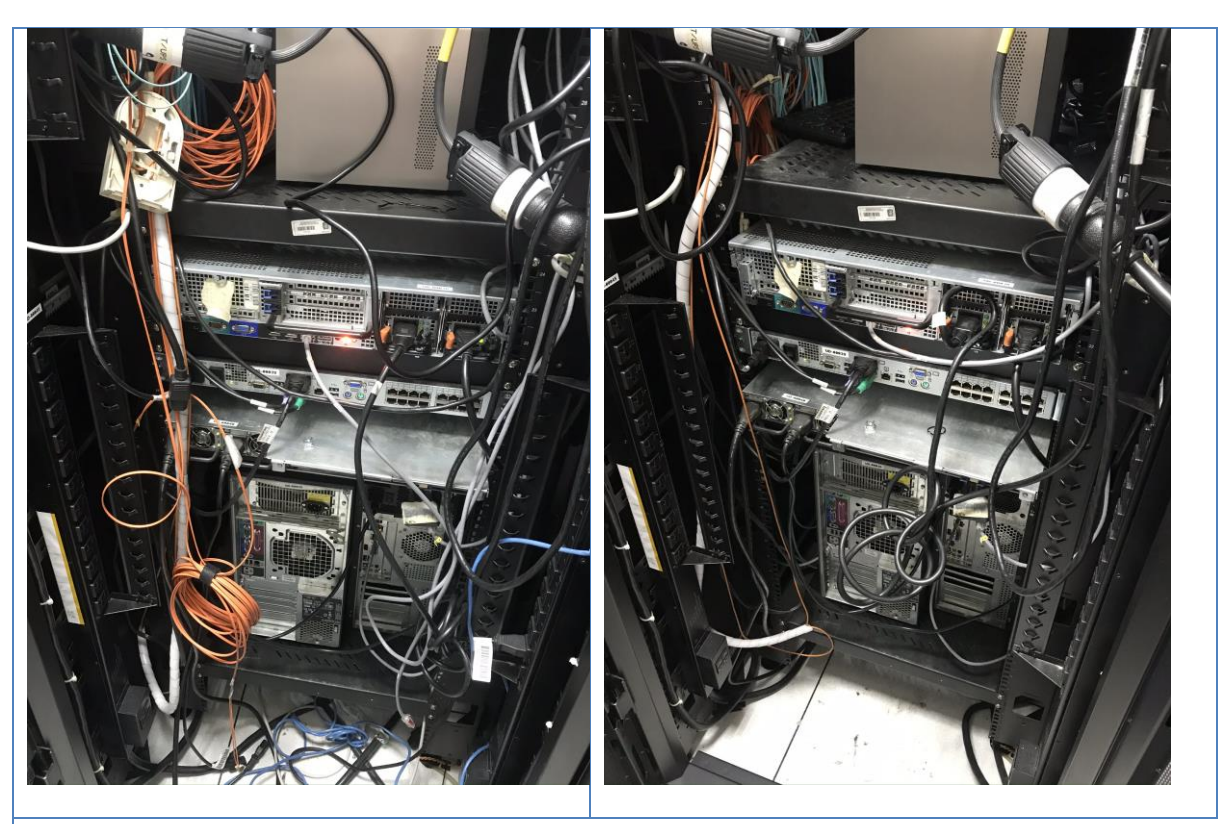

**GABINETE A5**

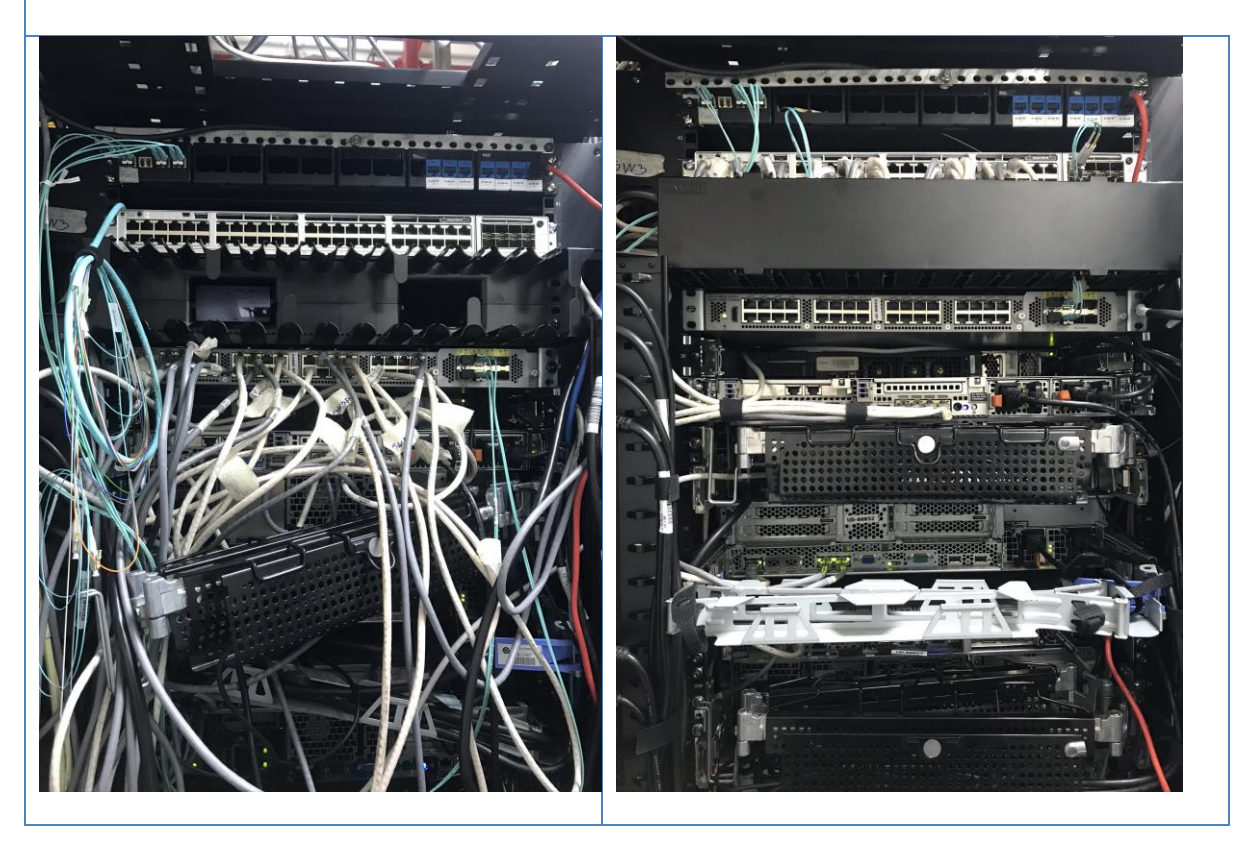

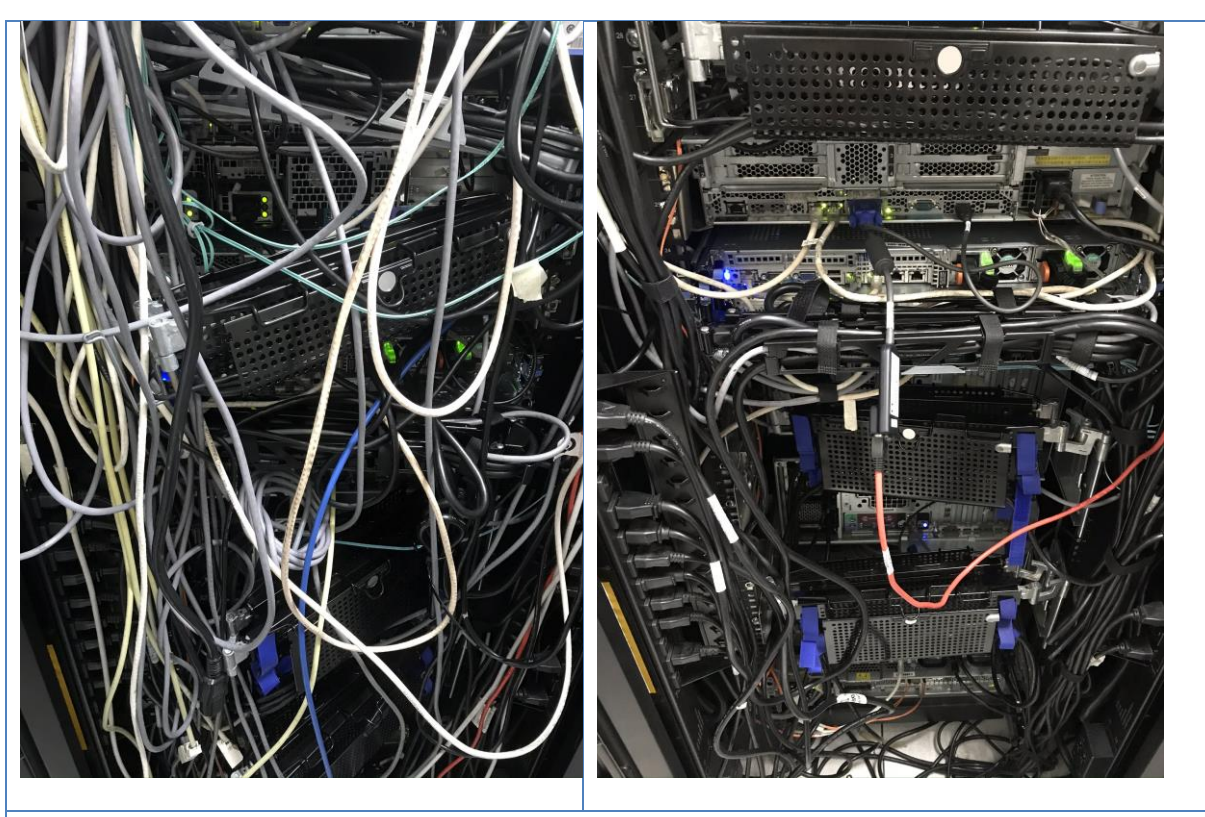

**GABINETE A6**

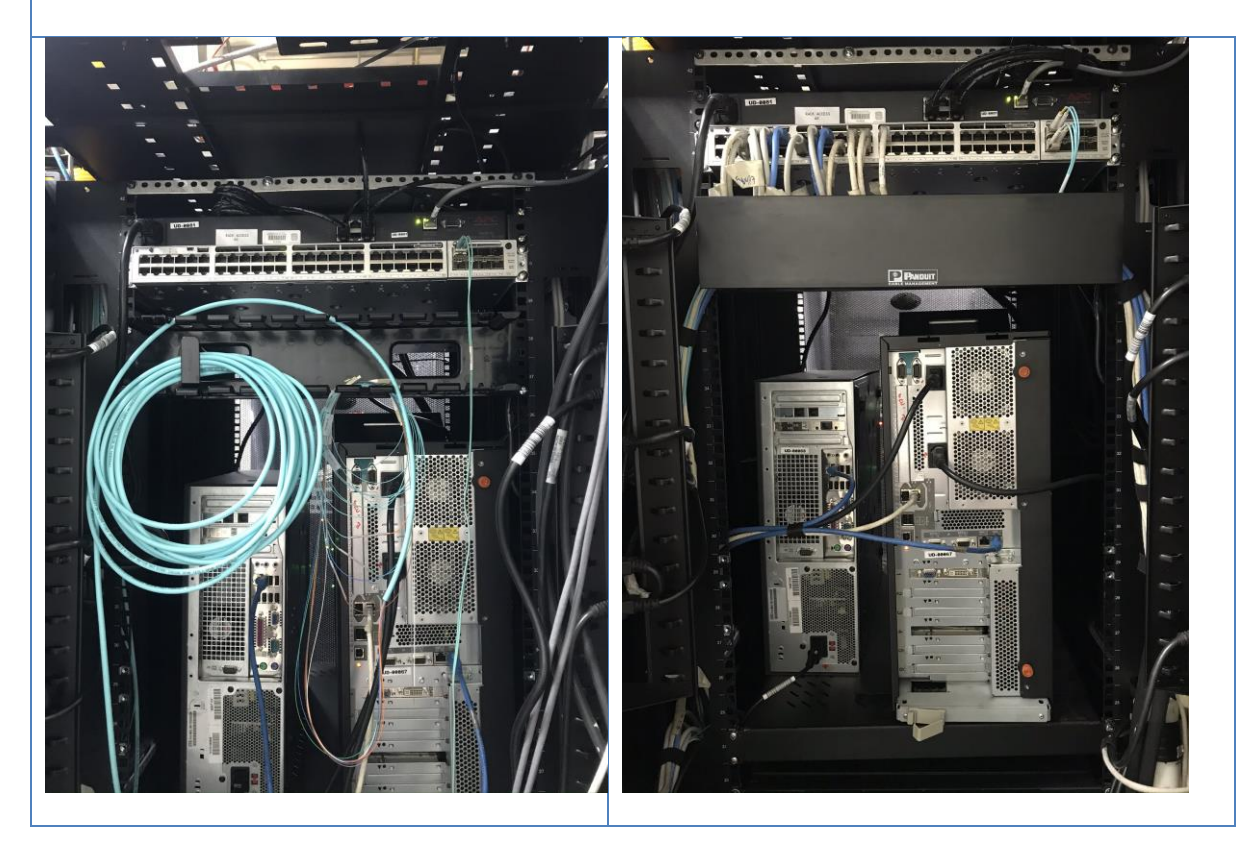

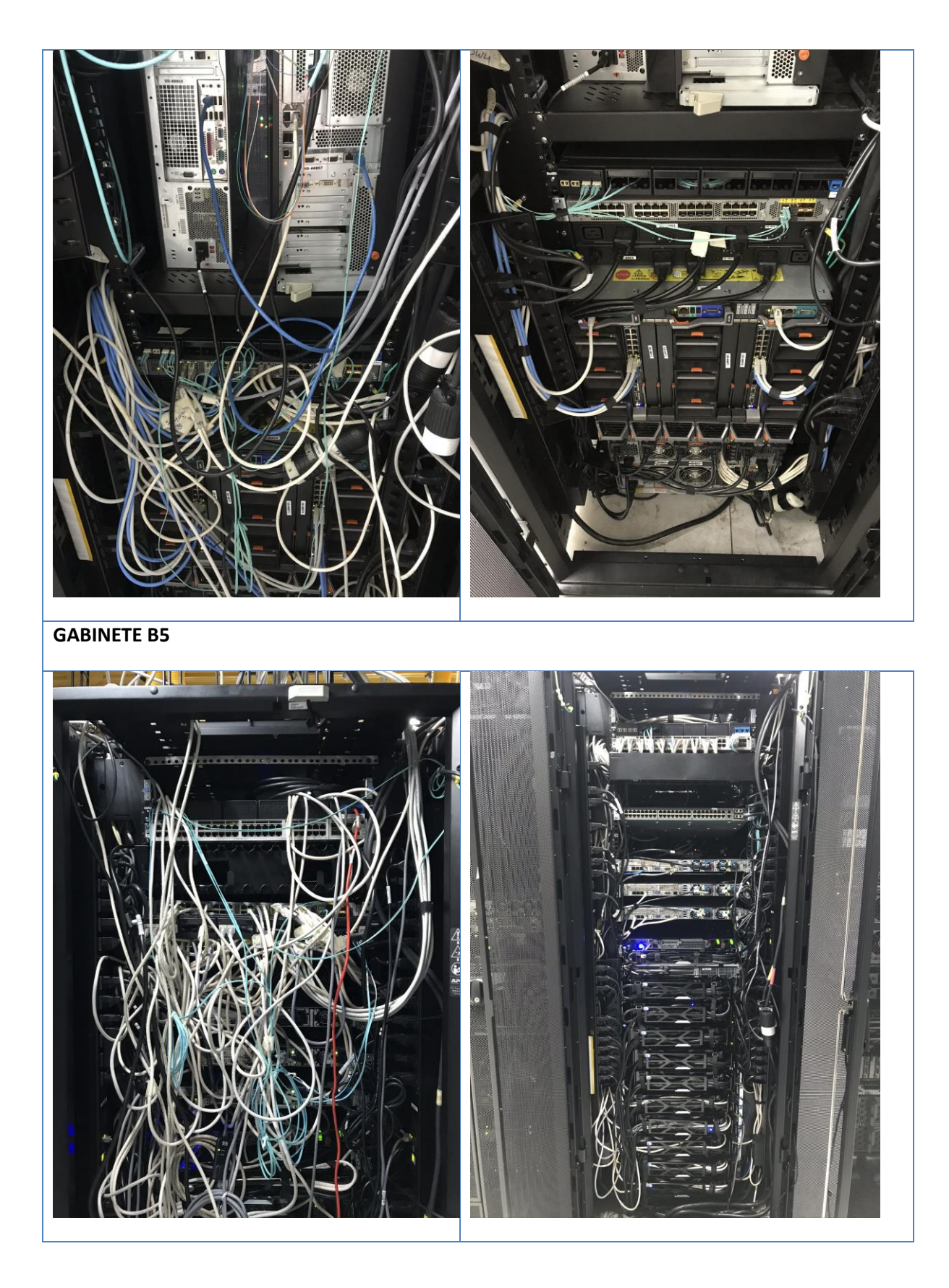

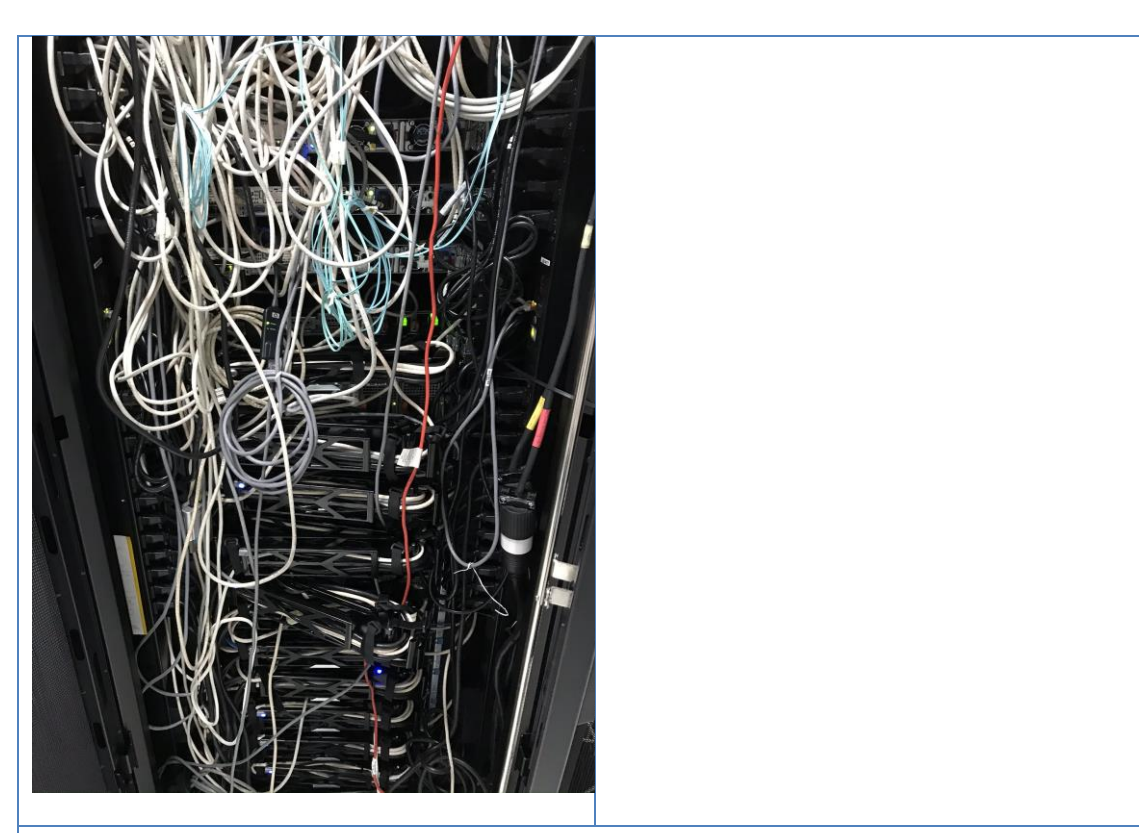

**GABINETE B6**

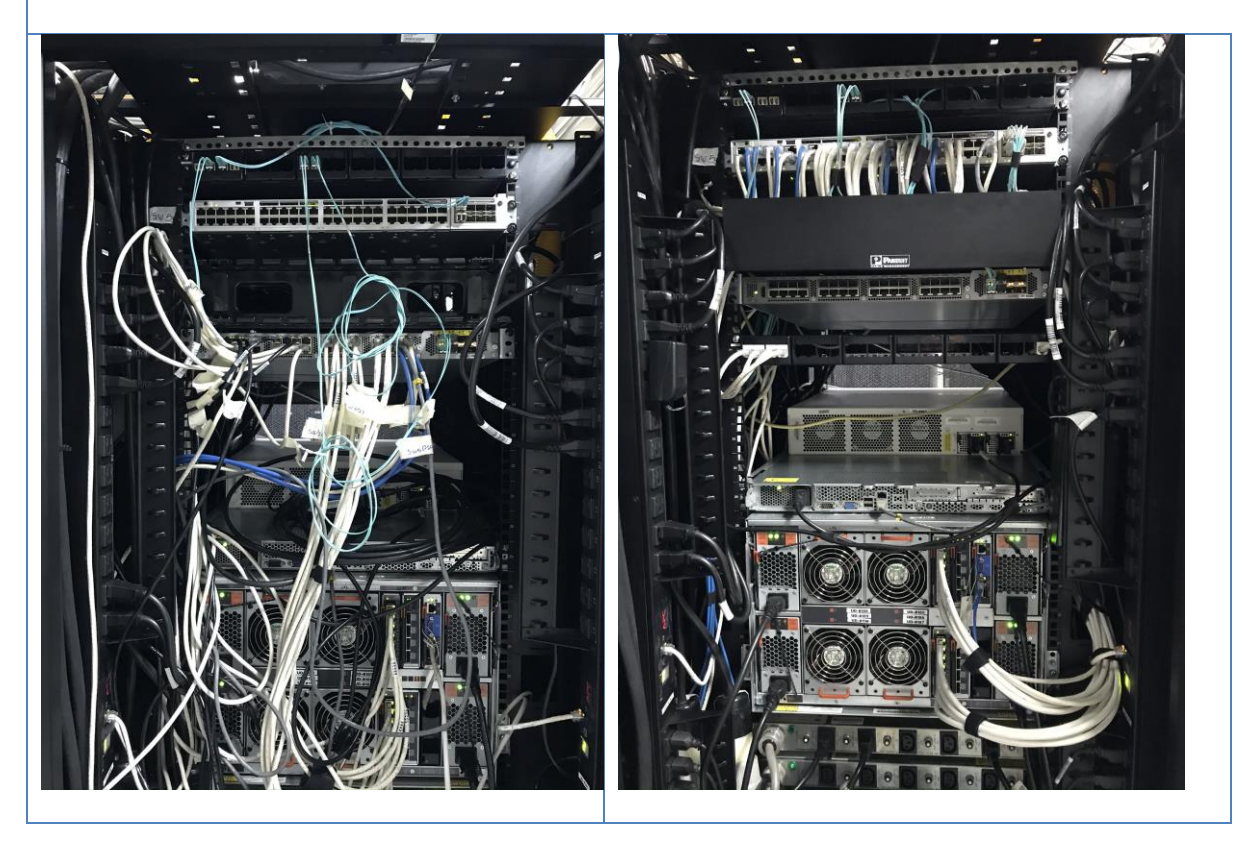

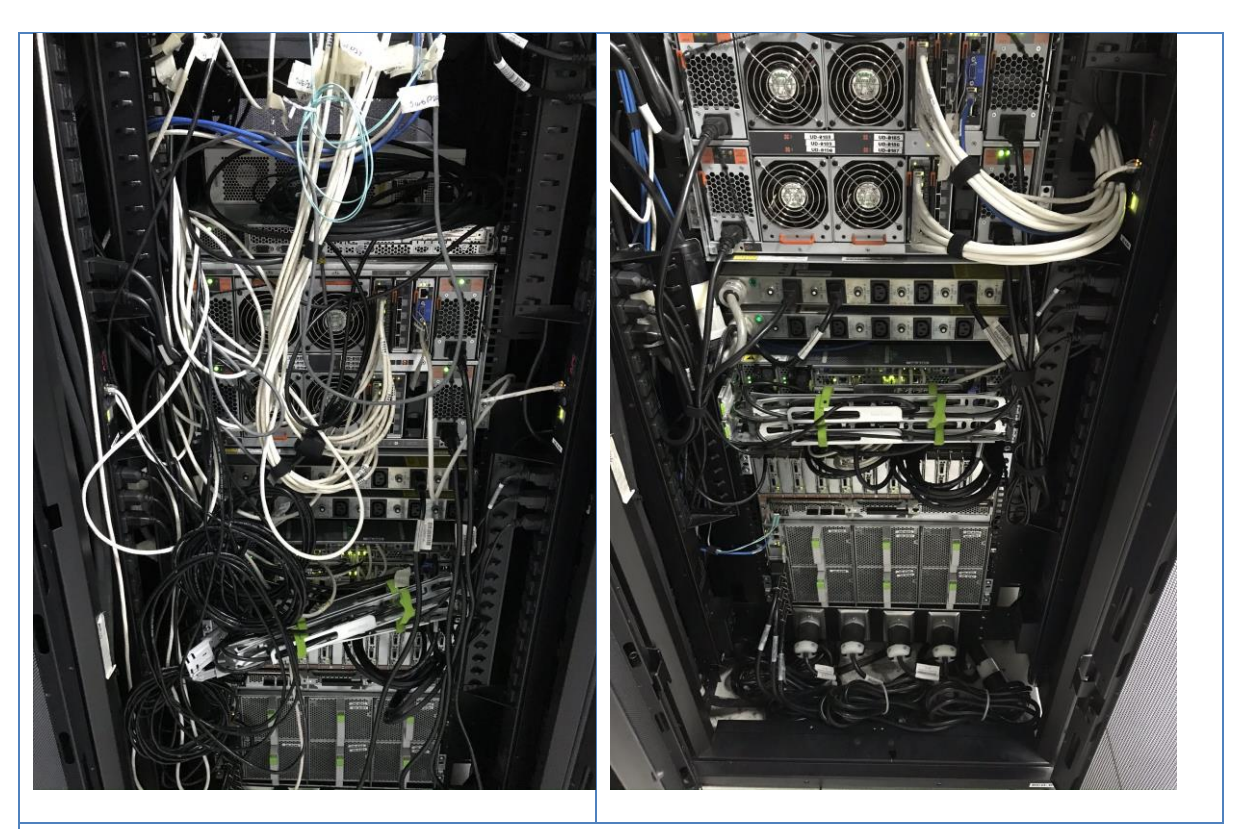

**GABINETE B2**

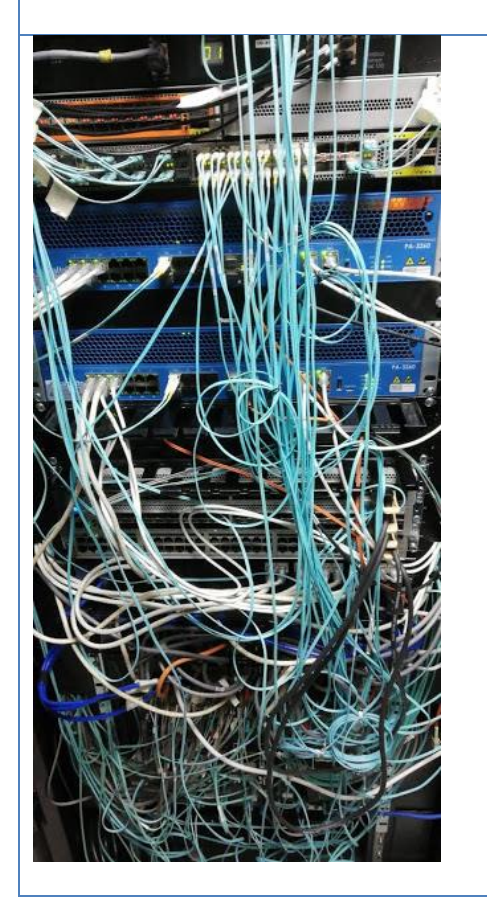

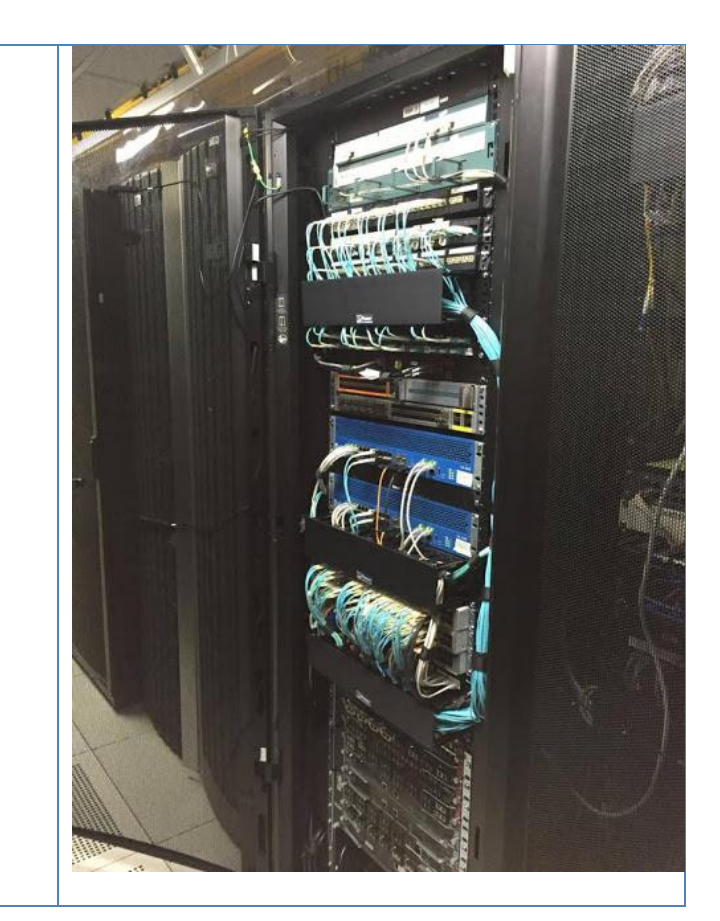

#### **Organización de puertos en Switch Core por unidades lógicas**

Como se muestra en las siguientes tablas se realizó una reorganización de las conexiones al Switch Core CORE\_DC\_Fibra teniendo en cuenta si la conexión es hacia un servicio o son conexiones downlink a los switch de acceso de los diferentes edificios.

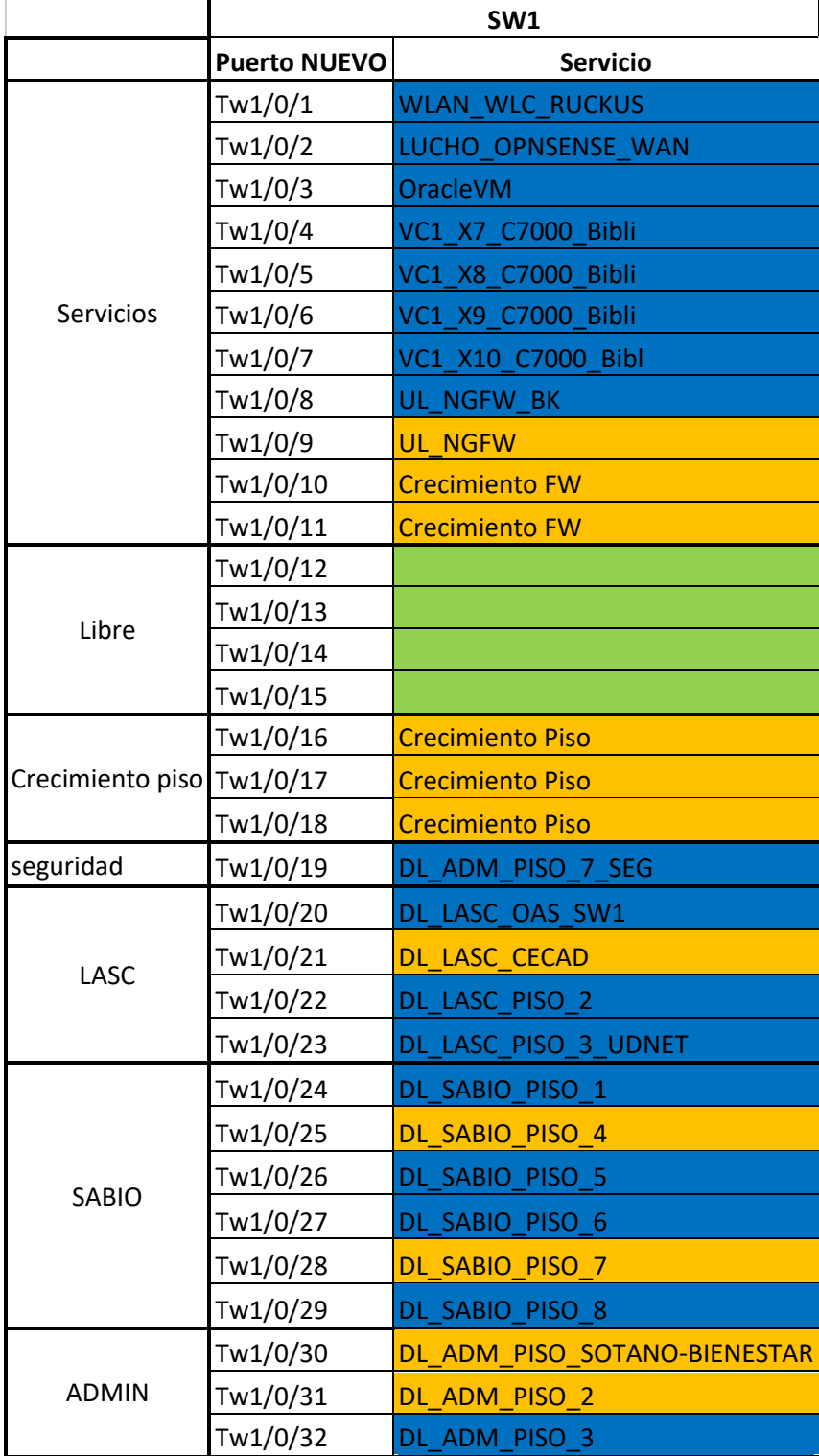

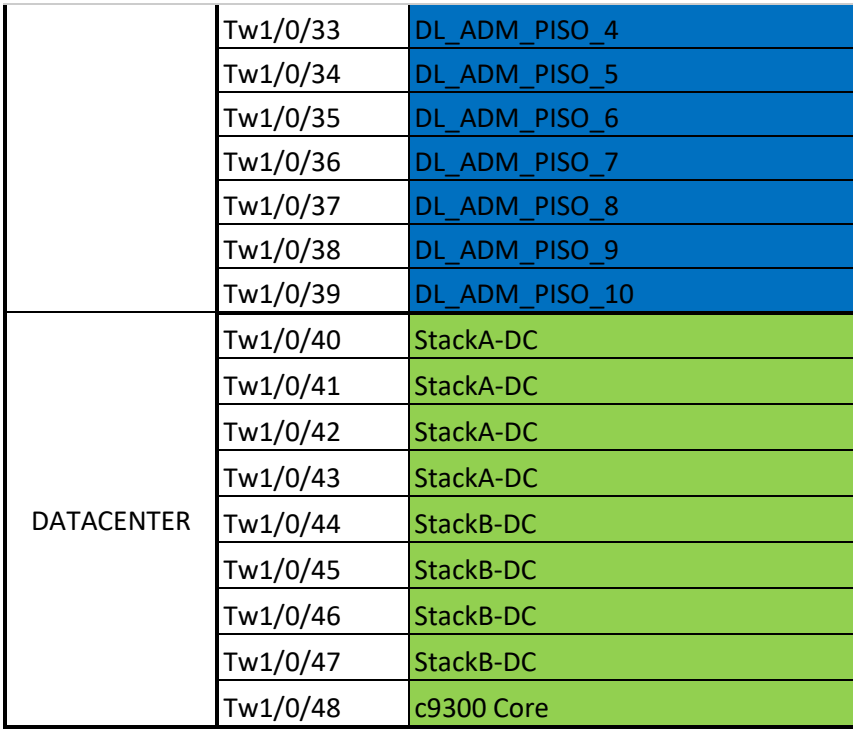

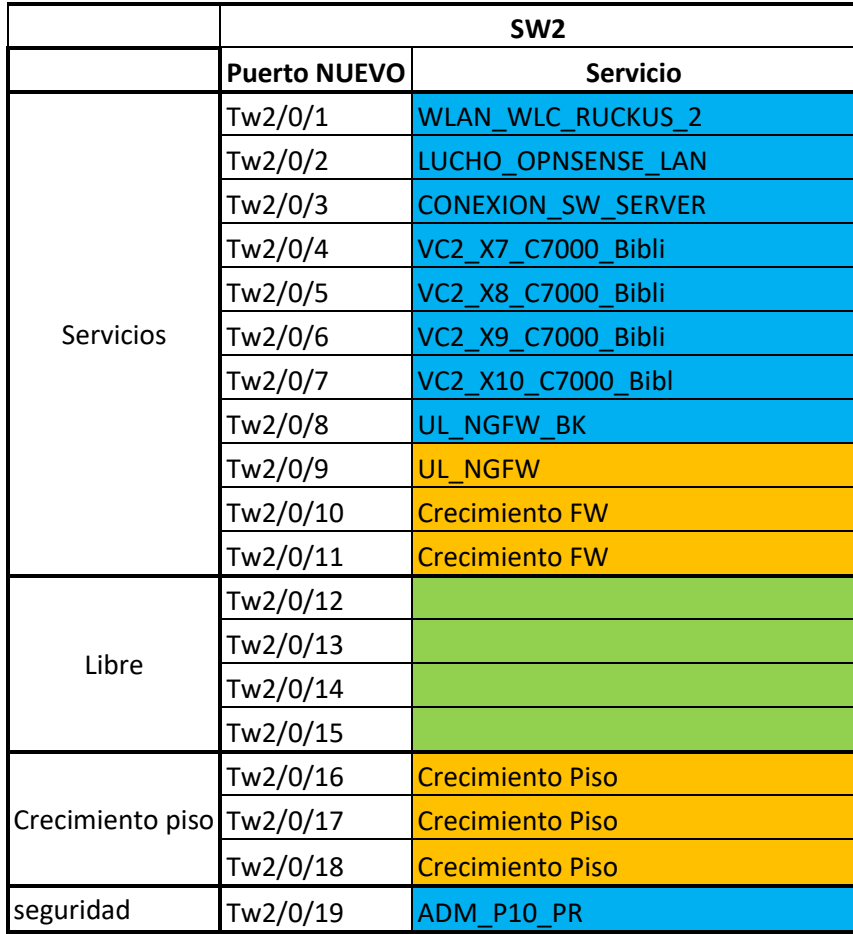

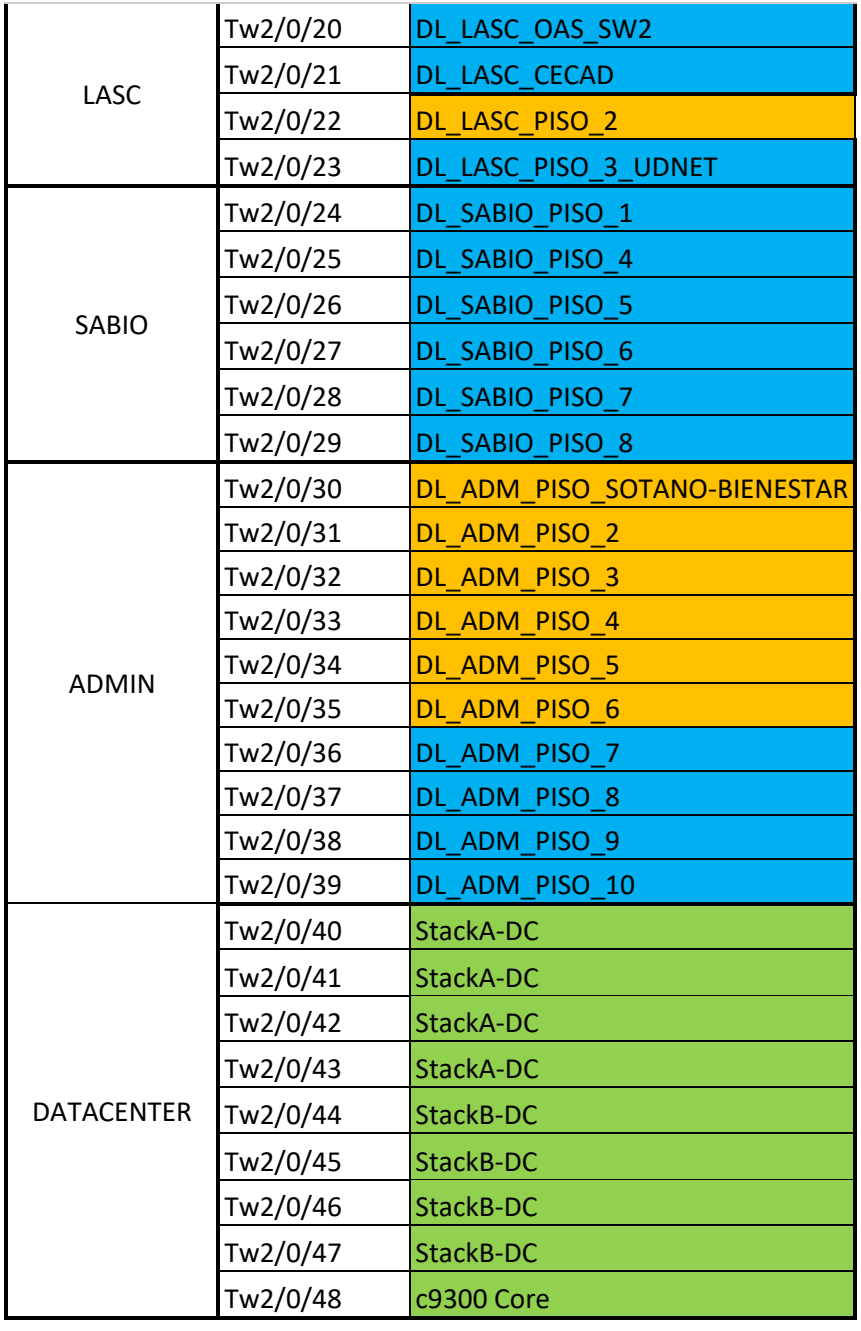

#### **MEJORAS HARDWARE**

Los Switch Catalyst 9500 tienen 48 puertos de 1/10/25G y 4x 40/100G Uplink, como se puede evidenciar en la hoja de datos del equipo:

[https://www.cisco.com/c/en/us/products/collateral/switches/catalyst-9500-series-switches/nb-](https://www.cisco.com/c/en/us/products/collateral/switches/catalyst-9500-series-switches/nb-06-cat9500-ser-data-sheet-cte-en.html)[06-cat9500-ser-data-sheet-cte-en.html](https://www.cisco.com/c/en/us/products/collateral/switches/catalyst-9500-series-switches/nb-06-cat9500-ser-data-sheet-cte-en.html)

La mejora de hardware se presenta al tener disponibles puertos con velocidades de 25G y 100G, lo cual es superior a lo descrito en los Pliegos de la presente licitación.

#### **MEJORAS LOGICAS**

A continuación, se describen las mejoras lógicas aplicadas a los Swtich de Datacenter y Core:

#### **Configuración de Storm Control**

El control de tormentas evita que el tráfico en una RED LAN sea interrumpido por una tormenta de broadcast, multicast o unicast en una de las interfaces físicas. Una tormenta de LAN ocurre cuando los paquetes inundan la LAN, creando tráfico excesivo y degradando el rendimiento de la red. Esta funcionalidad permite evitar ataques denial-of-service.

El control de tormentas supervisa los paquetes que pasan de una interfaz al switching bus y determina si el paquete es broadcast, multicast o unicast. El conmutador cuenta el número de paquetes de un tipo especificado recibidos dentro del intervalo de tiempo de 1 segundo y compara la medición con un umbral de nivel de supresión predefinido.

La configuración aplicada en los puertos se muestra a continuación:

```
STACKA_CORE_DC#show run int GigabitEthernet1/0/2 | inc storm
 storm-control broadcast level 85.00<br>storm-control multicast level 85.00
 storm-control unicast level 85.00
STACKA_CORE_DC#
```
Se selecciona un umbral del 85% de la interfaz para que en caso de se presente una tormenta LAN el servidor conectado al puerto tenga un 15% de la capacidad del puerto para funcionar.

#### **Configuración de prioridad en STP**

Como mejor practica en el diseño de Spannig Tree para las redes LAN, el Switch Core siempre debe ser el ROOT para todas la VLAN, de esta forma se evitan saltos innecesarios en el Path hacia el destino de los paquetes, por esta razón se configuró una prioridad más alta, representada en un número menor, al Switch CORE con relación a los demás Switch.

Esta configuración se ve en la siguiente imagen:<br>CORE\_UD\_Fibra#show run | inc spann spanning-tree mode rapid-pvst spanning-tree extend system-id spanning-tree vlan 1-1000 priority 4096 CORE\_UD\_Fibra#

Los demás Switch tienen una prioridad Estándar que es de un valor de 32768.

#### **Configuración de detección Dual en Stack virtual de CORE\_UD\_Fibra**

Como una mejor practica se configuró la funcionalidad de Dual-Active Detection con el protocolo PAgP, la configuración especifica se definió en el numeral 4.1 del presente documento.

#### **Aumento en el Ancho de Banda a conexión de Switch Datacenter**

La conexión entre los Switch de Datacenter y Core pasó de 30G a dos conexiones de 80G, como se describió en el numeral 4.1 del presente documento.

**Aumento en Ancho de Banda en la conexión a Firewall**

Con la solución de Core anterior a este proyecto se tenía una conexión de 10G acá uno de los Firewall Palo Alto de la Universidad Distrital. La nueva solución de Core implemento dos conexiones de 10G en channel group hacia cada uno de los Firewall de la universidad. Como se ve en la siguiente imagen:

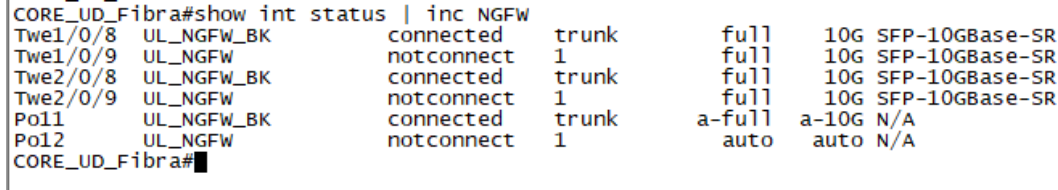

Adicional a esto se dejan dos puertos adicionales por cada firewall reservados para crecimientos futuros, como se muestra a continuación: l,

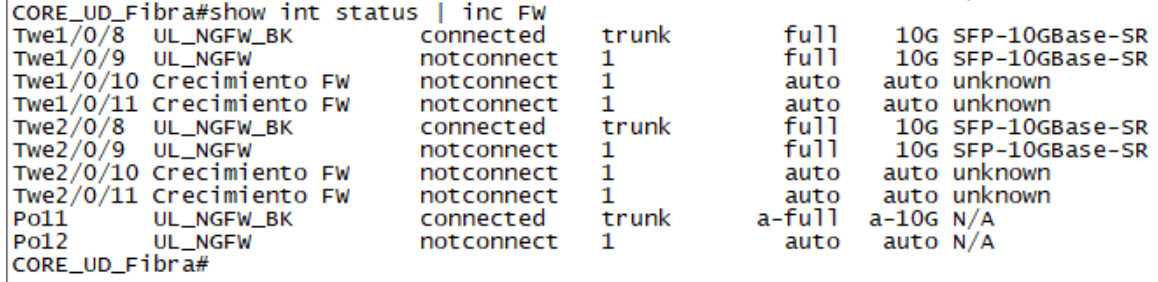

#### **Aumento en el Ancho de Banda a conexión de Switch de Piso**

Durante el proyecto se aumentó el ancho de banda a dos enlaces redundantes de 10G de los siguientes pisos: administrativo Piso 3, Piso 4, Piso 5, Piso 6, también para el Sabio Caldas piso 7, piso 5 y para el CECAD.

### <span id="page-48-0"></span>**9 ANEXO 1 – INVENTARIO DE EQUIPOS**

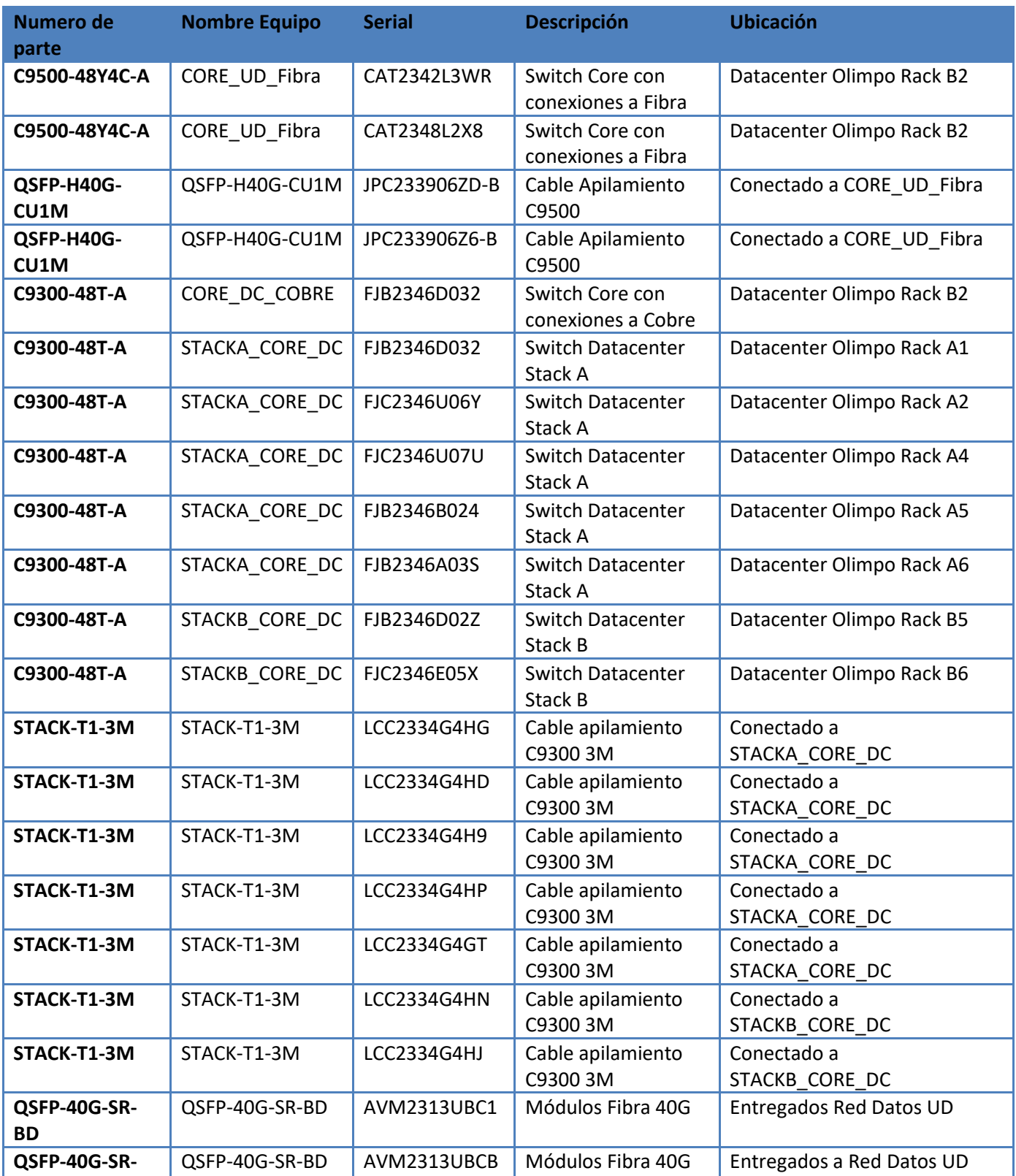

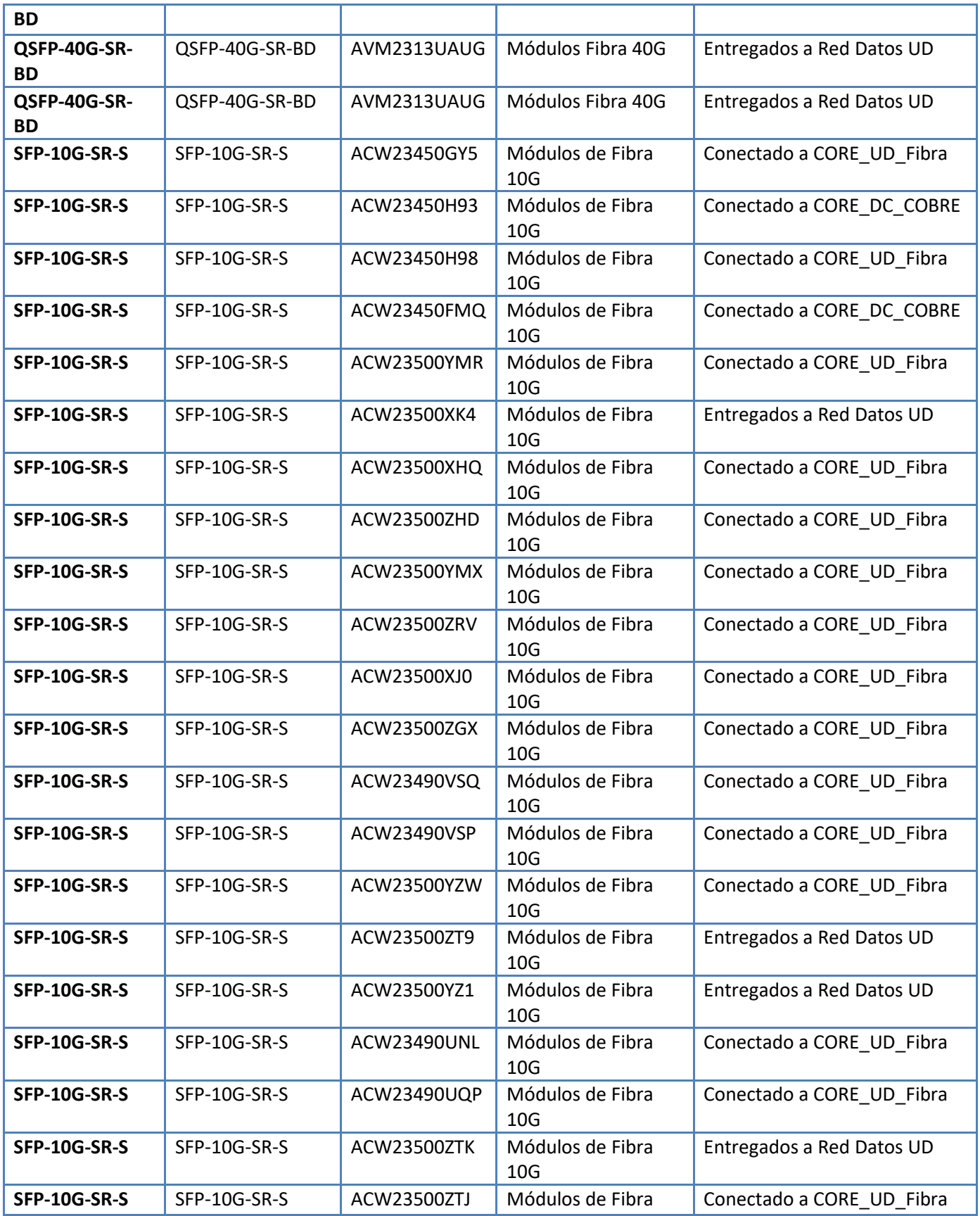

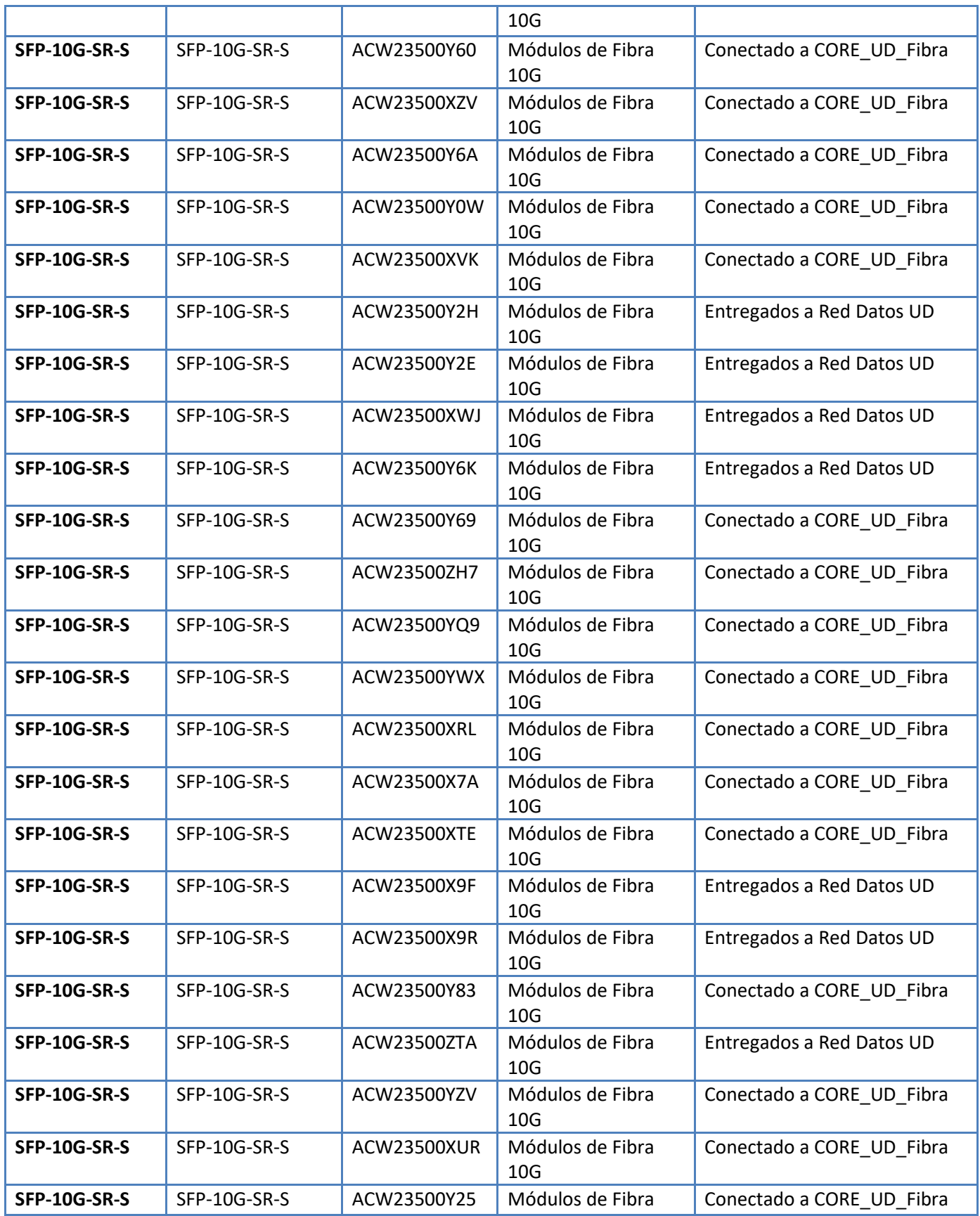

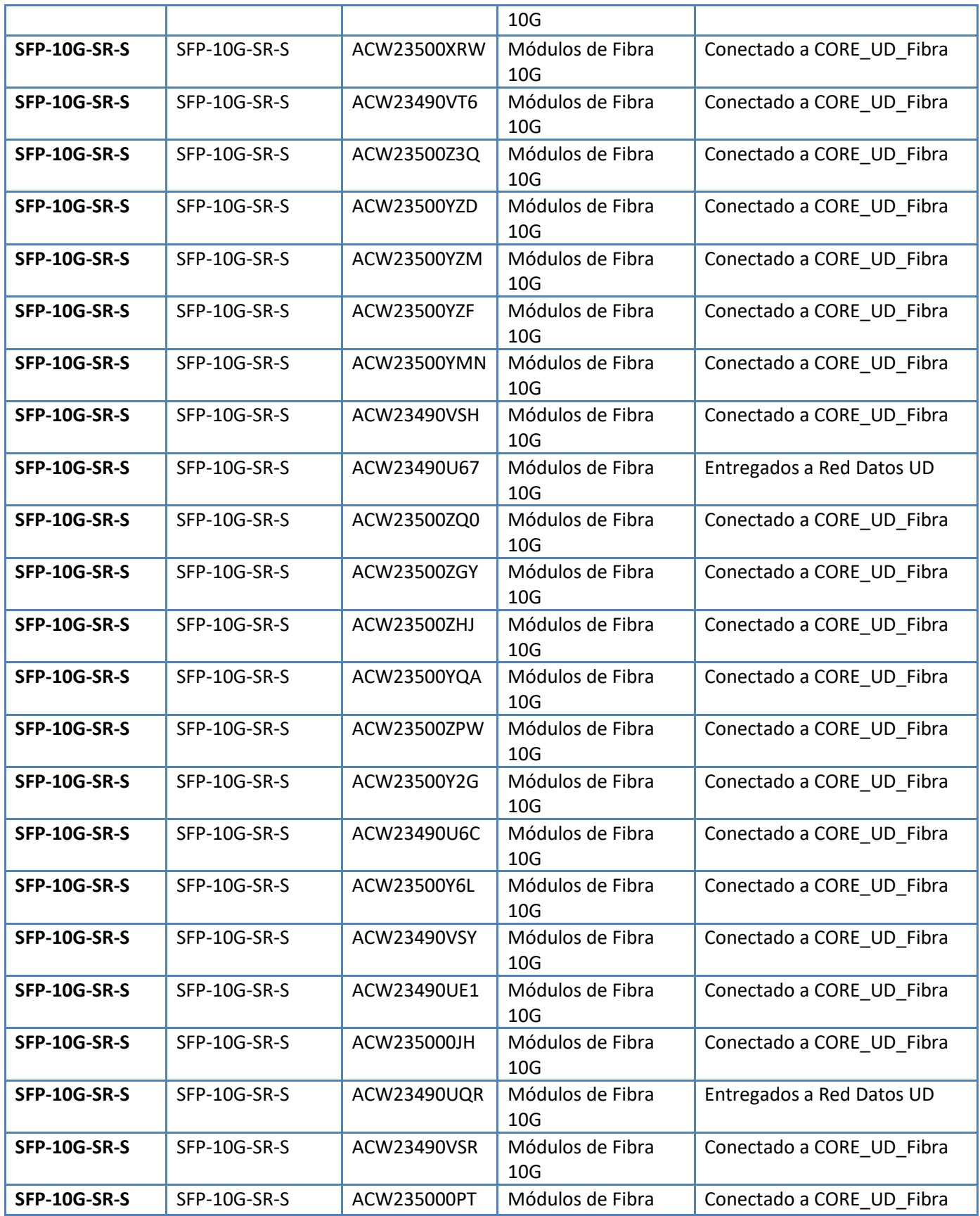

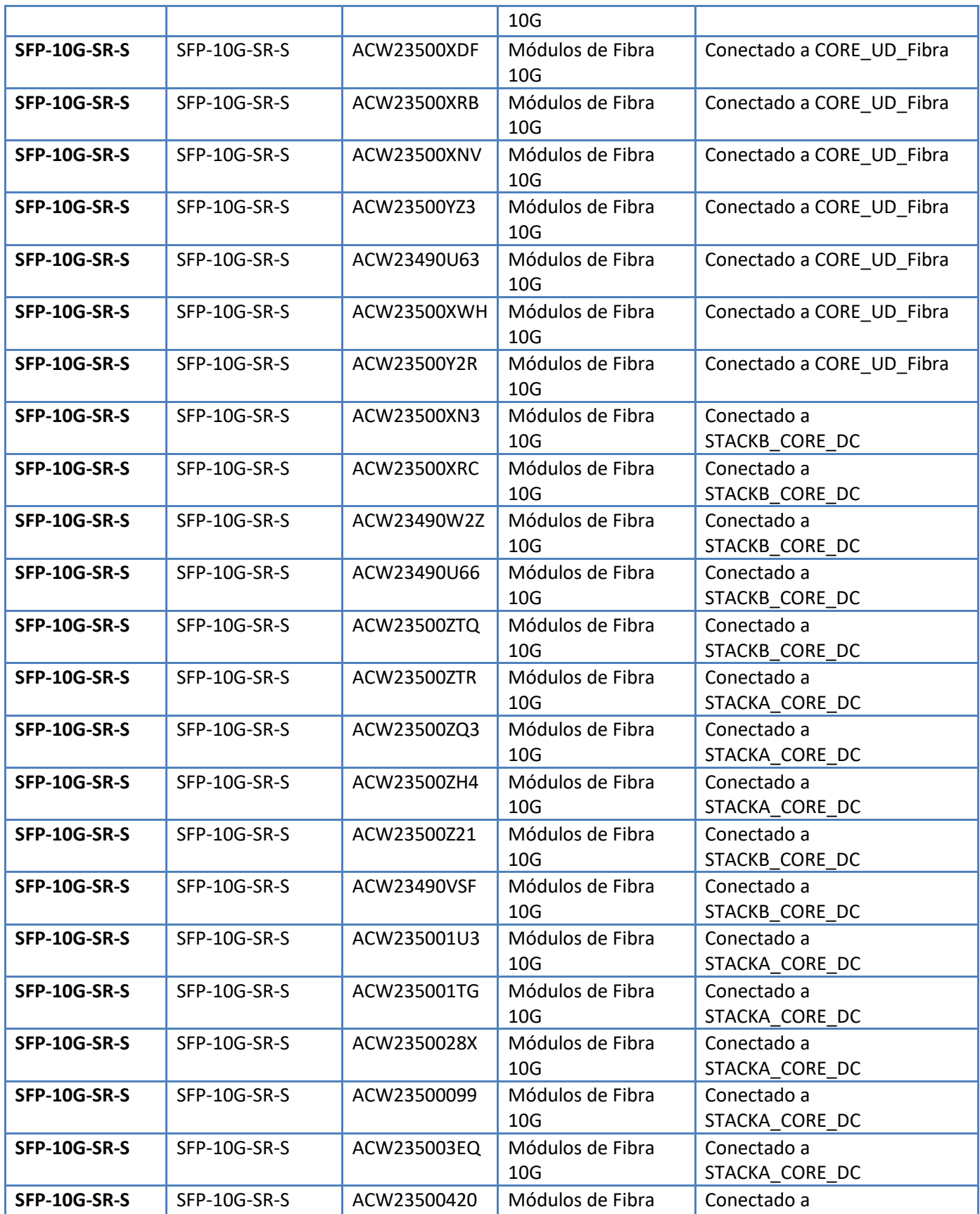

![](_page_53_Picture_88.jpeg)

### <span id="page-53-0"></span>**10 ANEXO 2 – DIAGRAMAS DE CONEXIÓN**

En las siguientes imágenes se muestran los diagramas realizados en Visio de las conexiones definitivas en cada uno de los RACK y el diagrama Lógico, los archivos en Visio fueron entregados por medio digital a los ingenieros de la RED de DATOS de UD.

También fueron actualizados los formatos de conexiones y de ocupación en RACK, estos archivos fueron entregados por medio digital a los ingenieros de la RED de DATOS de UD.

#### **DIAGRAMA DATACENTER ZONA B**

![](_page_53_Figure_6.jpeg)

#### **DIAGRAMA DATACENTER ZONA A**

![](_page_54_Picture_2.jpeg)

### <span id="page-55-0"></span>**11 APROBACIÓN DE DOCUMENTACIÓN DE CIERRE**

Por medio de las siguientes firmas se aprueba el documento de cierre del proyecto para la solución de INFRAESTRUCTURA CORE - DATA CENTER DE LA UNIVERSIDAD DISTRITAL FRANCISCO JOSÉ DE CALDAS

Oscar Mauricio Sepulveda Q

1015393361 Cedula: Firma Ing. Oscar Mauricio Sepulveda Cargo: Ingeniero de Proyectos MCO

 $\frac{1}{\sqrt{2\pi}}$ 

 Firma Ing. Iván Darío Bello González Cedula: 1031138497 Cargo: Ingeniero de Proyectos MCO CPS Profesional Red de Datos UDNET <sup>1031138497</sup> Ing. Oscar Mauricio Sepulveda